# Oracle Private Cloud Appliance Container Engine for Kubernetes

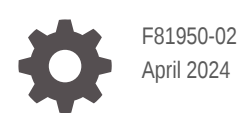

ORACLE

Oracle Private Cloud Appliance Container Engine for Kubernetes,

F81950-02

Copyright © 2024, Oracle and/or its affiliates.

# **Contents**

## [Preface](#page-4-0)

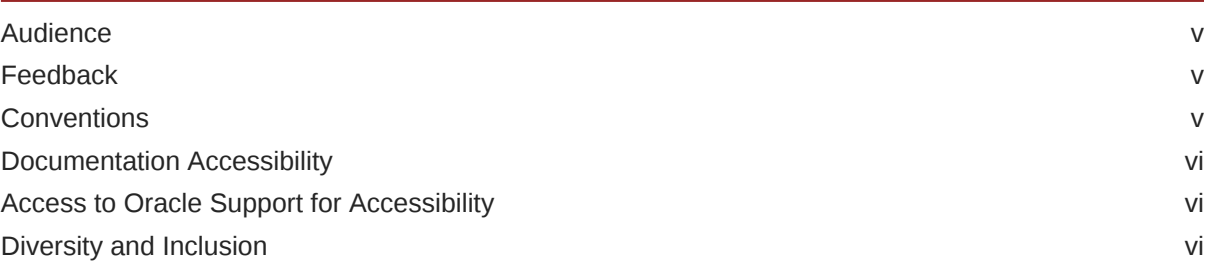

# 1 [Overview of Container Engine for Kubernetes](#page-6-0)

# 2 [OKE Workflow](#page-8-0)

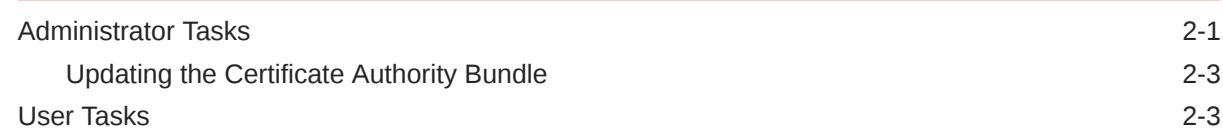

# 3 [Creating Network Resources](#page-12-0)

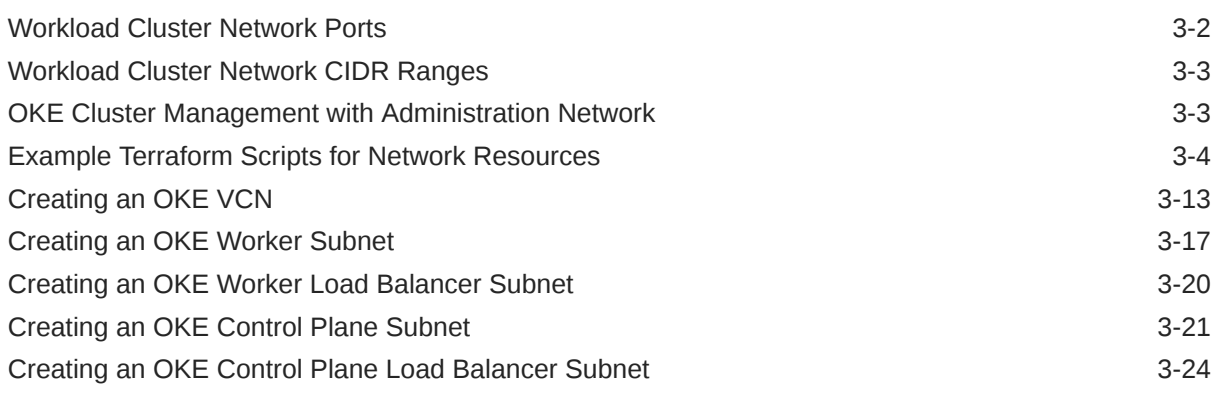

# 4 [Creating and Managing OKE Clusters](#page-38-0)

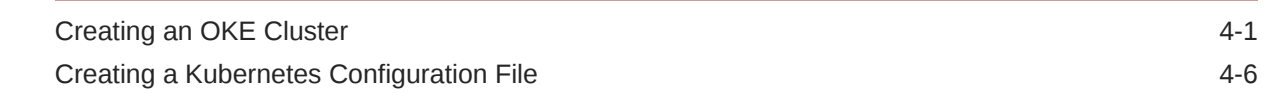

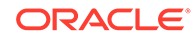

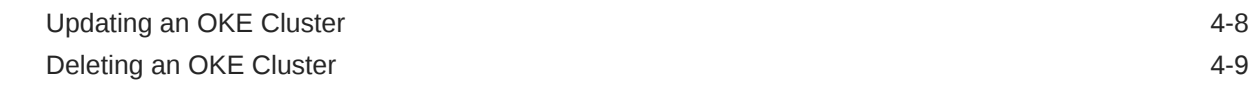

# 5 [Creating and Managing OKE Worker Node Pools](#page-47-0)

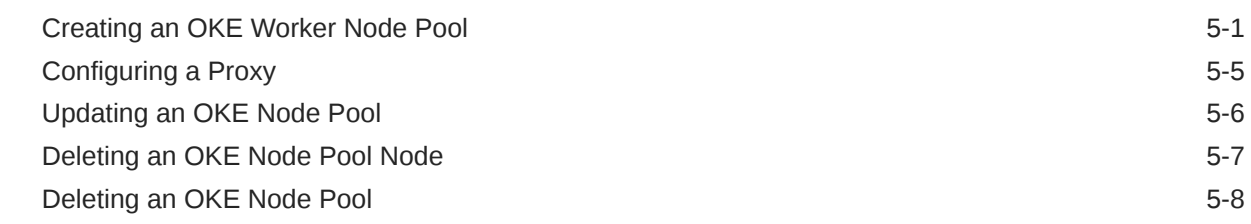

# 6 [Exposing Containerized Applications](#page-56-0)

# 7 [Adding Storage for Containerized Applications](#page-58-0)

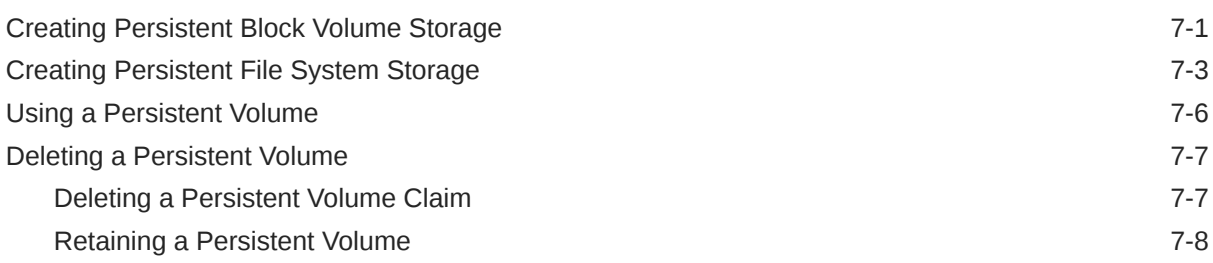

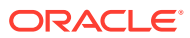

# <span id="page-4-0"></span>Preface

This publication is part of the customer documentation set for Oracle Private Cloud Appliance Release 3.0. Note that the documentation follows the release numbering scheme of the appliance software, not the hardware on which it is installed. All Oracle Private Cloud Appliance product documentation is available at [https://docs.oracle.com/en/engineered](https://docs.oracle.com/en/engineered-systems/private-cloud-appliance/index.html)[systems/private-cloud-appliance/index.html](https://docs.oracle.com/en/engineered-systems/private-cloud-appliance/index.html).

Oracle Private Cloud Appliance Release 3.x is a flexible general purpose Infrastructure as a Service solution, engineered for optimal performance and compatibility with Oracle Cloud Infrastructure. It allows customers to consume the core cloud services from the safety of their own network, behind their own firewall.

# Audience

This documentation is intended for owners, administrators and operators of Oracle Private Cloud Appliance. It provides architectural and technical background information about the engineered system components and services, as well as instructions for installation, administration, monitoring and usage.

Oracle Private Cloud Appliance has two strictly separated operating areas, known as enclaves. The Compute Enclave offers a practically identical experience to Oracle Cloud Infrastructure: It allows users to build, configure and manage cloud workloads using compute instances and their associated cloud resources. The Service Enclave is where privileged administrators configure and manage the appliance infrastructure that provides the foundation for the cloud environment. The target audiences of these enclaves are distinct groups of users and administrators. Each enclave also provides its own separate interfaces.

It is assumed that readers have experience with system administration, network and storage configuration, and are familiar with virtualization technologies. Depending on the types of workloads deployed on the system, it is advisable to have a general understanding of container orchestration, and UNIX and Microsoft Windows operating systems.

# Feedback

Provide feedback about this documentation at <https://www.oracle.com/goto/docfeedback>.

# **Conventions**

The following text conventions are used in this document:

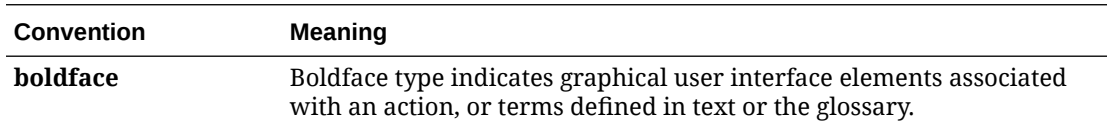

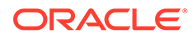

<span id="page-5-0"></span>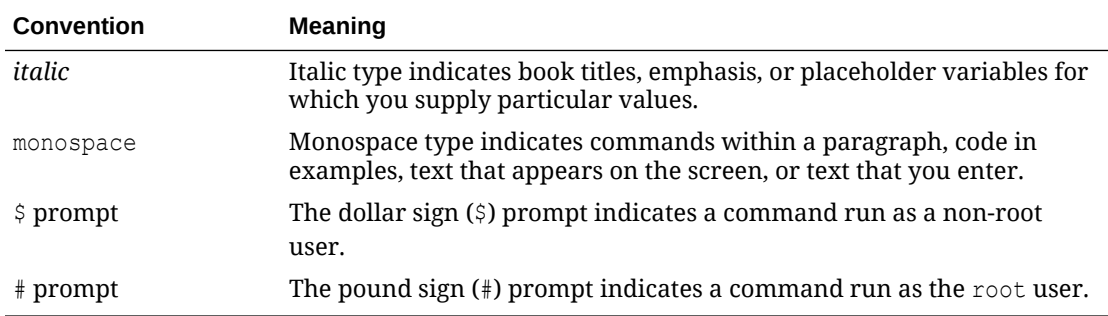

# Documentation Accessibility

For information about Oracle's commitment to accessibility, visit the Oracle Accessibility Program website at [https://www.oracle.com/corporate/accessibility/.](https://www.oracle.com/corporate/accessibility/)

# Access to Oracle Support for Accessibility

Oracle customers that have purchased support have access to electronic support through My Oracle Support. For information, visit [https://www.oracle.com/corporate/](https://www.oracle.com/corporate/accessibility/learning-support.html#support-tab) [accessibility/learning-support.html#support-tab](https://www.oracle.com/corporate/accessibility/learning-support.html#support-tab).

# Diversity and Inclusion

Oracle is fully committed to diversity and inclusion. Oracle respects and values having a diverse workforce that increases thought leadership and innovation. As part of our initiative to build a more inclusive culture that positively impacts our employees, customers, and partners, we are working to remove insensitive terms from our products and documentation. We are also mindful of the necessity to maintain compatibility with our customers' existing technologies and the need to ensure continuity of service as Oracle's offerings and industry standards evolve. Because of these technical constraints, our effort to remove insensitive terms is ongoing and will take time and external cooperation.

# <span id="page-6-0"></span>1 Overview of Container Engine for Kubernetes

Oracle Private Cloud Appliance Container Engine for Kubernetes (OKE) is a scalable, highly available service that can be used to deploy any containerized application to the cloud.

The OKE service uses Cluster API Provider (CAPI) and Cluster API Provider for Oracle Cloud Infrastructure (CAPOCI) to orchestrate the cluster on the Private Cloud Appliance.

The OKE service uses Kubernetes, the open-source system for automating deployment, scaling, and management of containerized applications across clusters of hosts. Kubernetes groups the containers that make up an application into logical units called pods for easy management.

For more information about Kubernetes in Oracle, see [What Is Kubernetes?](https://www.oracle.com/cloud/cloud-native/container-engine-kubernetes/what-is-kubernetes/) For more general information about Kubernetes, see the [Kubernetes](https://kubernetes.io/) site.

### **Using the OKE Service**

You can access the OKE service to create OKE clusters by using the Compute Web UI, the OCI CLI, and API. For general information about using the Private Cloud Appliance Compute Web UI and OCI CLI, see the [Working in the Compute Enclave](https://docs.oracle.com/en/engineered-systems/private-cloud-appliance/3.0-latest/user/user-usr-comp-enclave.html) chapter in the *Oracle Private Cloud Appliance User Guide*.

You can access OKE clusters by using the Kubernetes command line (kubect1), the Kubernetes Dashboard, and the Kubernetes API.

On Private Cloud Appliance, the OKE service manages all OKE cluster nodes, which are compute instances. An authorized user can perform tasks such as patch the instance.

### **Supported Versions of Kubernetes**

The OKE service uses versions of Kubernetes that are certified as conformant by the Cloud Native Computing Foundation (CNCF). The OKE service is itself ISO-compliant (ISO-IEC 27001, 27017, 27018).

Supported versions of Kubernetes are 1.28.*x*, 1.27.*x*, and 1.26.*x*.

### **OKE Service Limits**

The following table shows the service limits for the OKE service on Private Cloud Appliance.

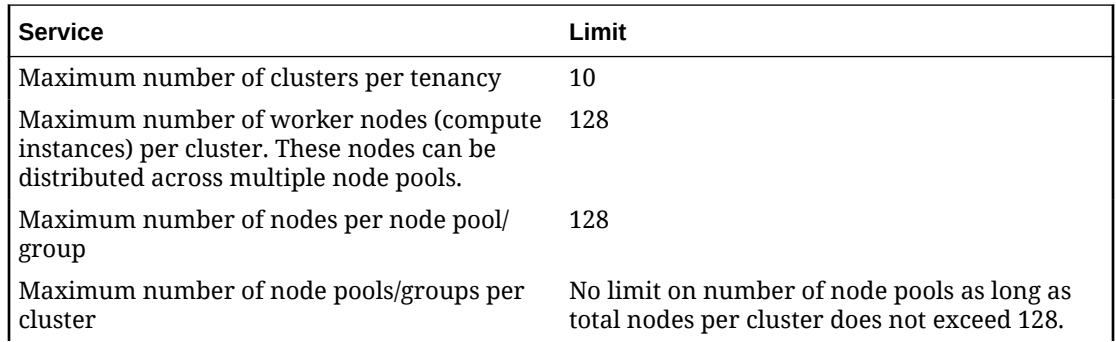

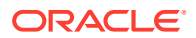

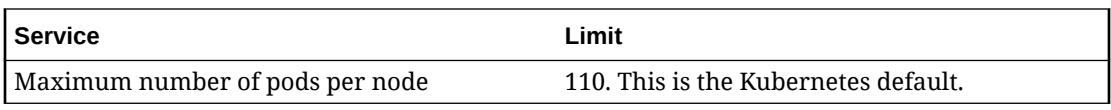

# <span id="page-8-0"></span> $\overline{\phantom{a}}$ OKE Workflow

Most steps to configure and use the OKE service are performed by regular users in the Compute Enclave. Some steps need to be performed by a Compute Enclave user with more administrative authorizations, and some steps can only be performed by a Service Enclave administrator.

- Administrator Tasks
- **[User Tasks](#page-10-0)**

# Administrator Tasks

If you enable the appliance administration network, verify that the administration network and the data center network are configured to allow traffic to and from the cluster control plane. See the following resources:

- [Editing Administration Network Information](https://docs.oracle.com/en/engineered-systems/private-cloud-appliance/3.0-latest/admin/admin-adm-netenv-info.html#adm-netenv-admin) in the *Oracle Private Cloud Appliance Administrator Guide*
- [Administration Network Configuration Notes](https://docs.oracle.com/en/engineered-systems/private-cloud-appliance/3.0-latest/install/install-install-network-connectivity-eth.html#install-network-connectivity-adminnet-notes) in the *Oracle Private Cloud Appliance Installation Guide*
- [Access Configuration With Administration Network](https://docs.oracle.com/en/engineered-systems/private-cloud-appliance/3.0-latest/security/security-security-install-config-post.html#security-features-port-matrix__port_matrix_with_adminnet) in the *Oracle Private Cloud Appliance Security Guide*

Create the following resources in the Private Cloud Appliance Compute Enclave:

- Platform images. Platform images include images required by OKE that have Kubernetes installed on them. Platform images should be imported to all tenancies in the Compute Enclave during appliance installation, upgrade, or patching. If this was not done, a Service Enclave administrator must import images as described in [Providing Platform](https://docs.oracle.com/en/engineered-systems/private-cloud-appliance/3.0-latest/admin/admin-adm-cn-operations.html#adm-platform-images) [Images](https://docs.oracle.com/en/engineered-systems/private-cloud-appliance/3.0-latest/admin/admin-adm-cn-operations.html#adm-platform-images) in the *Oracle Private Cloud Appliance Administrator Guide*.
- A users group that has a policy that authorizes members to use OKE. See [Creating and](https://docs.oracle.com/en/engineered-systems/private-cloud-appliance/3.0-latest/user/user-usr-manage-groups.html#usr-manage-groups) [Managing User Groups](https://docs.oracle.com/en/engineered-systems/private-cloud-appliance/3.0-latest/user/user-usr-manage-groups.html#usr-manage-groups) in the *Oracle Private Cloud Appliance User Guide* to create a group or update an existing group. Include the manage cluster-family authorization in the policy. The following is an example policy for the OKE user group. Depending on your organization, for example if you have a separate team who manage network resources, some of the following "manage" authorizations could be "read" or "use" authorizations, or you might need to add authorizations. You might need to create more than one user group to authorize OKE work in different compartments.

```
allow group group-name to read all-resources in tenancy
allow group group-name to manage cluster-family in compartment compartment-name
allow group group-name to manage instance-family in compartment compartment-name
allow group group-name to manage virtual-network-family in compartment compartment-
name
allow group group-name to manage volume-family in compartment compartment-name
```
The OraclePCA-OKE/cluster\_id defined tag.

This tag is required to create or update an OKE cluster or node pool. This tag also is used to identify instances that need to be in a dynamic group.

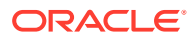

**1.** Create the OraclePCA-OKE tag namespace.

In the [Resource Tag Management](https://docs.oracle.com/en/engineered-systems/private-cloud-appliance/3.0-latest/user/user-usr-tagging.html) chapter of the *Oracle Private Cloud Appliance User Guide*, follow the procedure in "Creating a Tag Namespace."

### **Important:**

Create the OraclePCA-OKE tag namespace in the tenancy (root) compartment, not in a child compartment of the tenancy.

In the Create Namespace Definition dialog:

- Enter "OraclePCA-OKE" for the Name.
- Enter a description for the tag namespace.
- Click the Create Namespace Definition button.

The details page for the OraclePCA-OKE tag namespace is shown.

**2.** Create the cluster id tag key definition in the OraclePCA-OKE tag namespace.

On the details page for the OraclePCA-OKE tag namespace, click the Create Tag Key Definition button above the list of tag key definitions.

In the Create Tag Key Definition dialog:

- Enter "cluster\_id" for the Name.
- Enter a description for the tag key.
- Ensure that Static Value is selected for the Tag Value Type.
- Click the Create Tag Key Definition button.

## *<u>O* Important:</u>

The tag namespace name must be exactly OraclePCA-OKE, and the tag key name must be exactly cluster id.

When you create a node pool, or update the node pool to add nodes, this tag is applied to every node to identify instances that need to be members of the dynamic group.

• A dynamic group to authorize member instances to manage OKE resources. See [Creating and Managing Dynamic Groups](https://docs.oracle.com/en/engineered-systems/private-cloud-appliance/3.0-latest/user/user-usr-manage-dynamic-groups.html#usr-manage-dynamic-groups) in the *Oracle Private Cloud Appliance User Guide*.

Enter the following matching rule to define the group:

tag.OraclePCA-OKE.cluster\_id.value

All nodes that have this tag are members of the dynamic group.

• A policy for the dynamic group. See [Managing Policies](https://docs.oracle.com/en/engineered-systems/private-cloud-appliance/3.0-latest/user/user-usr-manage-policies.html#usr-manage-policies) in the *Oracle Private Cloud Appliance User Guide*.

Specify the following rules for the policy:

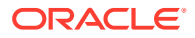

```
allow dynamic-group dynamic-group-name to use instance-family in tenancy
allow dynamic-group dynamic-group-name to use virtual-network-family in tenancy
allow dynamic-group dynamic-group-name to manage load-balancers in tenancy
allow dynamic-group dynamic-group-name to manage volume-family in tenancy
Allow dynamic-group dynamic-group-name to manage file-family in tenancy
```
After upgrade, patching, or any other outage, or if the automated Certificate Authority bundle update fails, you might want to update the CA bundle manually on the management node. See Updating the Certificate Authority Bundle.

# Updating the Certificate Authority Bundle

The Certificate Authority (CA) bundle for this Private Cloud Appliance is downloaded and made available to a cluster when the cluster is created. The CA bundle includes the certificate, private and public keys, and other authorization information.

The CA bundle is automatically updated on the appliance when regular certificate rotation occurs or when the appliance is upgraded, for example.

When the CA bundle is updated on the appliance, then it must be updated on the local system, for example to enable use of cluster-api. This is similar to replacing the CA bundle in your ~/.oci configuration so that you can run OCI CLI commands.

A process runs every hour to check the validity of the CA bundle and updates the CA bundle if necessary.

If you need to update the CA bundle between these hourly checks, the process can be run manually:

- **1.** Log onto the management node of the Private Cloud Appliance as a system administrator with root privilege.
- **2.** Get the name of an OKE pod.

The following command lists the three OKE pods in the oke namespace:

# kubectl get pod -n oke -l app=oke

**3.** Run the command to update the CA bundle.

Use one of the oke-*uniqueID* pod names from the preceding step.

# kubectl exec -it oke-6c4d85d6f-72fxs -n oke -c oke -- /usr/bin/pca-oke-clustertool

You can check Loki logs in Grafana for any errors that might have occurred when this process ran either automatically or manually. See "Accessing System Logs" in the [Status and](https://docs.oracle.com/en/engineered-systems/private-cloud-appliance/3.0-latest/admin/admin-adm-healthmonitor.html) [Health Monitoring](https://docs.oracle.com/en/engineered-systems/private-cloud-appliance/3.0-latest/admin/admin-adm-healthmonitor.html) chapter of the *Oracle Private Cloud Appliance Administrator Guide*.

# User Tasks

Perform the following tasks on your local system:

- **1.** Configure OCI CLI access. See [Using the OCI CLI](https://docs.oracle.com/en/engineered-systems/private-cloud-appliance/3.0-latest/user/user-usr-ce-cli.html#usr-ce-cli) in the *Oracle Private Cloud Appliance User Guide*. If you already have OCI CLIinstalled, use oci -v to check the version. The minimum required version for using OKE is 3.15.1.
- **2.** Install the Kubernetes client command line tool, kubectl. See [Install kubectl](https://kubernetes.io/docs/tasks/tools/). If you already have kubectl installed, ensure the version is within one minor version of the Kubernetes version that you are using. See [Supported Versions of Kubernetes.](#page-6-0)

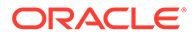

Perform the following tasks in the Compute Enclave or on your local system:

- **1.** Create network resources: VCN, subnets, internet gateway, NAT gateway, route tables, and security lists. See [Creating Network Resources](#page-12-0).
- **2.** Create an OKE cluster. See [Creating an OKE Cluster.](#page-38-0)
- **3.** Create a Kubernetes configuration file for the cluster. See [Creating a Kubernetes](#page-43-0) [Configuration File](#page-43-0).
- **4.** Create a Kubernetes Dashboard to manage the cluster and to manage and troubleshoot applications running in the cluster. On the<https://kubernetes.io/>site, see [Deploy and Access the Kubernetes Dashboard.](https://kubernetes.io/docs/tasks/access-application-cluster/web-ui-dashboard/)
- **5.** Create a worker node pool. See [Creating an OKE Worker Node Pool.](#page-47-0)
- **6.** Configure any registries or repositories that the worker nodes need.
- **7.** Configure any proxies that are needed on your worker nodes. See [Configuring a](#page-51-0) [Proxy.](#page-51-0)
- **8.** Create a service to expose containerized applications outside the Private Cloud Appliance. See [Exposing Containerized Applications](#page-56-0).
- **9.** Create persistent storage for applications to use. See [Adding Storage for](#page-58-0) [Containerized Applications](#page-58-0).

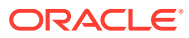

# <span id="page-12-0"></span>3 Creating Network Resources

The resource definitions in the following sections in this chapter create a working example set of network resources for workload clusters. Use this configuration as a guide when you create these resources. You can change the values of properties such as CIDR blocks and IP addresses. You should not change the values of properties such as the network protocol, the stateful setting, or the private/public setting. See [Workload Cluster Network Ports](#page-13-0) for specific ports that must be open for specific purposes.

If your network requires proxy settings to enable worker nodes to reach outside registries or repositories, for example, see [Configuring a Proxy.](#page-51-0)

### **Note:**

If the appliance administration network is enabled, ask your system administrator to verify that the administration network and the data center network are configured to allow traffic to and from the cluster control plane. See [Administration Network](https://docs.oracle.com/en/engineered-systems/private-cloud-appliance/3.0-latest/install/install-install-network-connectivity-eth.html#install-network-connectivity-adminnet-notes) [Configuration Notes](https://docs.oracle.com/en/engineered-systems/private-cloud-appliance/3.0-latest/install/install-install-network-connectivity-eth.html#install-network-connectivity-adminnet-notes) in the *Oracle Private Cloud Appliance Installation Guide*.

Create the following network resources. To use Terraform, see [Example Terraform Scripts for](#page-15-0) [Network Resources](#page-15-0).

### **Note:**

Create all of these network resources in the same compartment on the appliance.

- VCN. See [Creating an OKE VCN.](#page-24-0)
- Internet gateway
- NAT gateway
- Route rules
- **Security lists**
- The following four subnets:
	- Worker. See [Creating an OKE Worker Subnet.](#page-28-0)
	- Worker load balancer. See [Creating an OKE Worker Load Balancer Subnet.](#page-31-0)
	- Control plane. See [Creating an OKE Control Plane Subnet](#page-32-0).
	- Control plane load balancer. See [Creating an OKE Control Plane Load Balancer](#page-35-0) [Subnet.](#page-35-0)

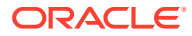

# <span id="page-13-0"></span>Workload Cluster Network Ports

The following table lists ports that are used by workload clusters. These ports must be available to configure workload cluster networking. You might need to open additional ports for other purposes.

All protocols are TCP. All port states are Stateful. Port 6443 is the port used for Kubernetes API and is also known as *kubernetes\_api\_port* in this guide.

See also the tables in [Port Matrix](https://docs.oracle.com/en/engineered-systems/private-cloud-appliance/3.0-latest/security/security-security-install-config-post.html#security-features-port-matrix) in the *Oracle Private Cloud Appliance Security Guide*. The first table is for environments where the administration network is not enabled. The second table, [Access Configuration With Administration Network](https://docs.oracle.com/en/engineered-systems/private-cloud-appliance/3.0-latest/security/security-security-install-config-post.html#security-features-port-matrix__port_matrix_with_adminnet), is for environments where the administration network is enabled.

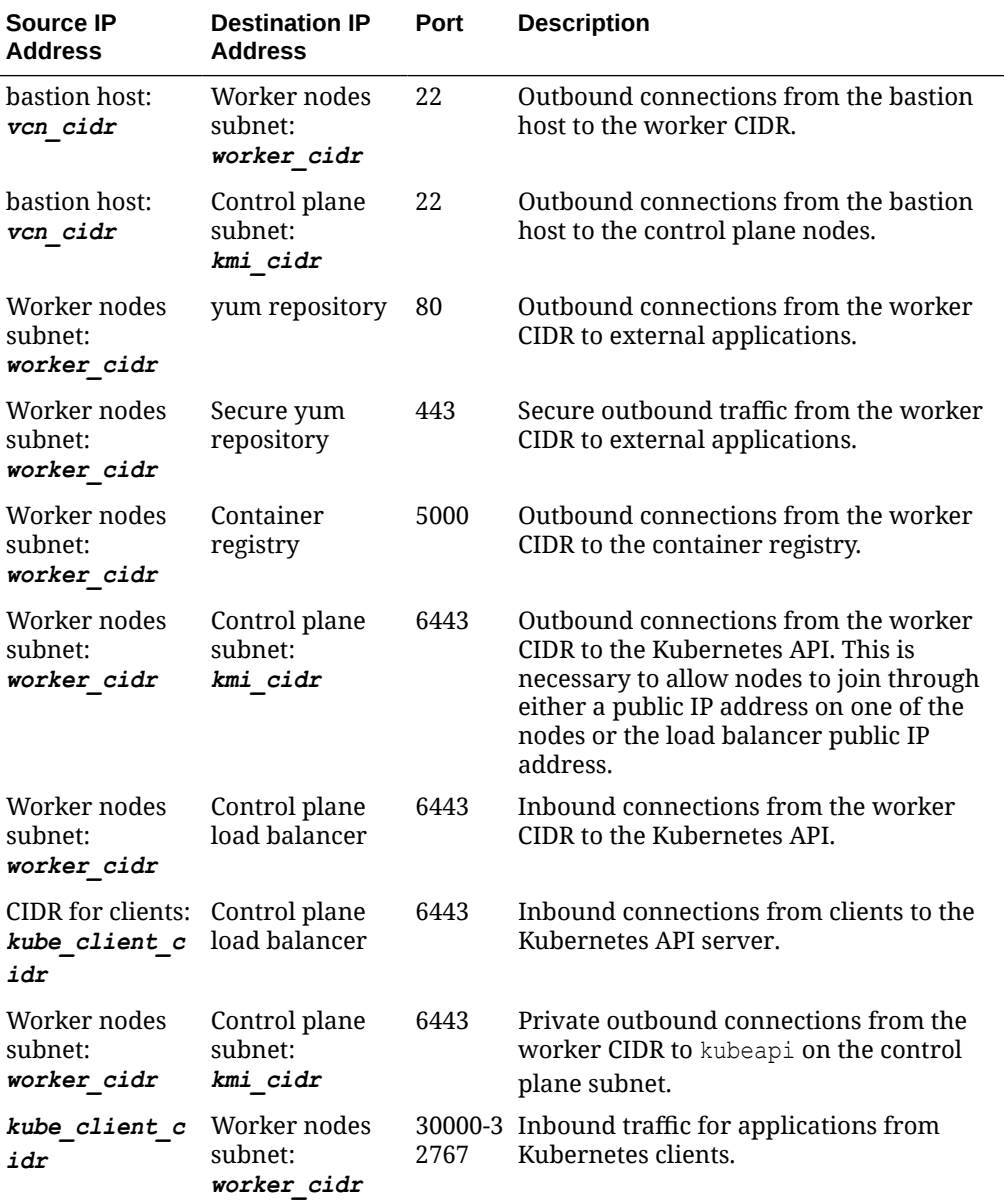

# <span id="page-14-0"></span>Workload Cluster Network CIDR Ranges

Throughout this documentation, variables are used to represent CIDR ranges for instances in different subnets. The following table lists the CIDR variables and example values. Change these example values as necessary for your environment. The [IP Subnet Calculator on](https://www.calculator.net/ip-subnet-calculator.html) [Calculator.net](https://www.calculator.net/ip-subnet-calculator.html) is one tool for finding all available networks for a given IP address and prefix length.

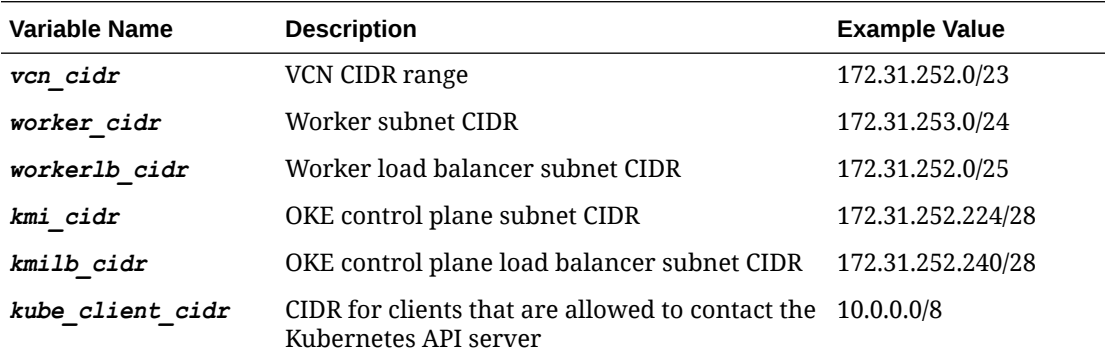

# OKE Cluster Management with Administration Network

When OKE is used on a system configured with a separate administration network, the data center firewall must be configured to allow traffic between the OKE control plane and the OKE clusters deployed by Compute Enclave users.

The OKE control plane runs on the management nodes in the administration network, while the OKE clusters are deployed in the data network. The management interface of an OKE cluster is port 6443 on its load balancer public IP address. This address is assigned from the data center IP range you reserved and configured as public IPs during initial appliance setup.

Because of the network segregation, traffic from the OKE control plane must exit the appliance through the administration network, and reenter through the data network to reach the OKE cluster. The data center network infrastructure must allow traffic in both directions. Without the necessary firewall and routing rules, users cannot deploy OKE clusters.

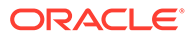

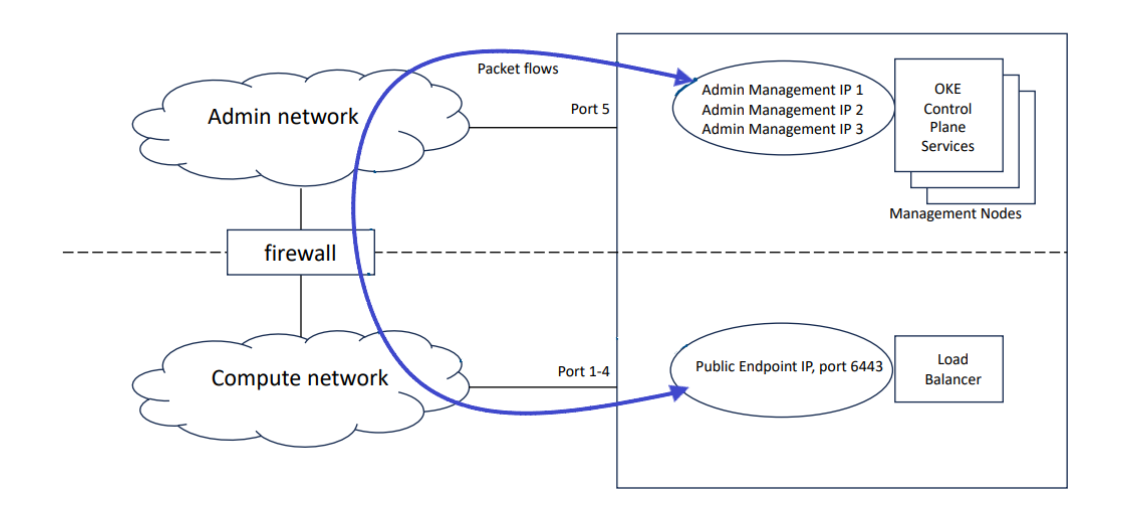

### <span id="page-15-0"></span>**Figure 3-1 Example of System Configured with a Separate Administration Network**

# Example Terraform Scripts for Network Resources

The following Terraform scripts create the network resources that are required by OKE. Subsequent topics in this chapter show other ways to define these same network resources.

Most of the values shown in these scripts, such as resource display names and CIDRs, are examples. Some ports must be specified as shown (see [Workload Cluster](#page-13-0) [Network Ports\)](#page-13-0), and the OKE control plane subnet must be named control-plane. See [Workload Cluster Network CIDR Ranges](#page-14-0) for comments about CIDR values.

- variables.tf
- [terraform.tfvars](#page-17-0)
- [provider.tf](#page-18-0)
- [main.tf](#page-18-0)
- [oke\\_vcn.tf](#page-20-0)
- [oke\\_worker\\_seclist.tf](#page-20-0)
- [oke\\_worker\\_subnet.tf](#page-21-0)
- oke kmi seclist.tf
- [oke\\_kmi\\_subnet.tf](#page-24-0)

### **variables.tf**

This file creates several variables that are used to configure OKE network resources. Many of these variables are not assigned values in this file. One port and five CIDRs are assigned values. The kubernetes api port, port 6443, is the port used to access the Kubernetes API. See also [Workload Cluster Network Ports](#page-13-0). The five CIDRs that are defined in this file are for the OKE VCN, worker subnet, worker load balancer subnet, control plane subnet, and control plane load balancer subnet.

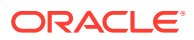

```
variable "oci config file profile" {
  type = string
  default = "DEFAULT"
}
variable "tenancy_ocid" {
  description = "tenancy OCID"
 type = string
  nullable = false
}
variable "compartment_id" {
  description = "compartment OCID"
 type = string nullable = false
}
variable "vcn_name" {
  description = "VCN name"
  nullable = false
}
variable "kube client cidr" {
  description = "CIDR of Kubernetes API clients"
 type = string
  nullable = false
}
variable "kubernetes_api_port" {
 description = "port used for kubernetes API''type = string
 default = "6443"}
variable "worker lb ingress rules" {
  description = "traffic allowed to worker load balancer"
  type = list(object({
   source = string
   port_min = string
   port max = string
  }))
  nullable = false
}
variable "worker ingress rules" {
  description = "traffic allowed directly to workers"
  type = list(object({
   source = string
  port min = string
    port_max = string
  }))
  nullable = true
}
#
# IP network addressing
#
variable "vcn_cidr" {
  default = "172.31.252.0/23"
}
```
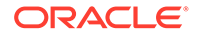

```
# Subnet for KMIs where kube-apiserver and other control
# plane applications run
variable "kmi_cidr" {
  description = "K8s control plane subnet CIDR"
 default = "172.31.252.224/28"}
# Subnet for KMI load balancer 
variable "kmilb_cidr" {
  description = "K8s control plane LB subnet CIDR"
 default = "172.31.252.240/28"}
# Subnet for worker nodes, max 128 nodes
variable "worker_cidr" {
  description = "K8s worker subnet CIDR"
 default = "172.31.253.0/24"}
# Subnet for worker load balancer (for use by CCM)
variable "workerlb_cidr" {
  description = "K8s worker LB subnet CIDR"
 default = "172.31.252.0/25"}
```
### **terraform.tfvars**

This file assigns values to some of the variables that were created in variables.tf. It also defines security list rules for accessing the worker nodes and the worker load balancer.

```
# Name of the profile to use from $HOME/.oci/config
oci config file profile = "DEFAULT"
# Tenancy OCID from the oci config file profile profile.
tenancy_ocid = "ocid1.tenancy.unique_ID"
# Compartment in which to build the OKE cluster.
compartment_id = "ocid1.compartment.unique_ID"
# Display name for the OKE VCN.
vcn name = "oketest"
# CIDR of clients that are allowed to contact Kubernetes API server.
kube client cidr = "10.0.0.0/8"# Security list rules for who is allowed to contact the worker load balancer.
# Adjust these values for your applications.
worker lb ingress rules = [
  {
   source = "10.0.0.0/8" port_min = 80
   port max = 80 },
   {
   source = "10.0.0.0/8"port min = 443 port_max = 443
  },
]
```
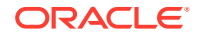

```
# Security list rules for who is allowed to contact worker nodes directly.
# This example allows 10.0.0.0/8 to contact the default nodeport range.
worker_ingress_rules = [
  {
   source = "10.0.0.0/8"port min = 30000 port_max = 32767
  },
]
```
### **provider.tf**

This file is required in order to use the OCI provider. The file initializes the OCI module using the OCI profile configuration file.

```
provider "oci" {
 config file profile = var.oci config file profile
  tenancy ocid = var.tenancy ocid
}
```
#### **main.tf**

This file specifies the provider to use (oracle/oci), defines several security list rules, and initializes required local variables.

```
terraform {
  required_providers {
   oci = { source = "oracle/oci"
     version = ">= 4.50.0" # If necessary, you can pin a specific version here
     #version = "4.71.0" }
  }
 required version = ">= 1.1"}
locals {
 kube internal cidr = "253.255.0.0/16"worker lb ingress rules = var.worker lb ingress rules
 worker ingress rules = flatten([var.worker ingress rules, [
    {
      source = var.vcn_cidr
     port min = 22port max = 22 },
     {
     source = var.workerlb cidr
     port min = 30000 port_max = 32767
     },
     {
     source = var.workerlb cidr
     port min = 10256port max = 10256 },
     {
     source = var.kmi cidr
      port_min = 22
     port max = 65535 },
```
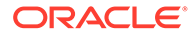

```
 ]])
 worker_ingress_udp_rules = [
 \{source = var.worker cidr
   port min = 8285port_max = 8472 },
   {
    source = var.kmi_cidr
   port min = 8285port max = 8472 },
 ]
 kmi_lb_ingress_rules = [
 \left\{ \right. source = local.kube_internal_cidr
   port min = var.kubernetes api port
    port_max = var.kubernetes_api_port
   },
   {
    source = var.kube_client_cidr
    port min = var.kubernetes api port
    port_max = var.kubernetes_api_port
   },
   {
    source = var.vcn_cidr
    port_min = var.kubernetes_api_port
    port_max = var.kubernetes_api_port
   },
 ]
 kmi_ingress_rules = [
 \left\{ \right.source = var.kube client cidr
    port min = var.kubernetes api port
   port max = var.kubernetes api port
   },
   {
   source = var.kmilb cidr
    port_min = var.kubernetes_api_port
    port_max = var.kubernetes_api_port
   },
   {
   source = var.worker cidr
   port min = 1024port max = 65535 },
   {
    source = var.kmi_cidr
    port_min = 1024
   port_max = 65535 },
 ]
 kmi_ingress_udp_rules = [
 \left\{ \right. source = var.worker_cidr
   port min = 8285port_max = 8472 },
   {
```
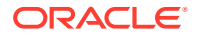

```
 source = var.kmi_cidr
     port min = 8285 port_max = 8472
    },
  ]
}
```
### **oke\_vcn.tf**

This file defines a VCN, NAT gateway, internet gateway, private route table, and public route table. The private route table is the default route table for the VCN.

```
resource "oci_core_vcn" "oke_vcn" {
 cidr_block = var.vcn_cidr
dns label = var.vcn name
 compartment id = var.compartment id
 display name = "\{var.vcn name}-vcn"
}
resource "oci_core_nat_gateway" "vcn_ngs" {
 commutment id = var.compartment id
  vcn_id = oci_core_vcn.oke_vcn.id
 display_name = "VCN nat 96s"
}
resource "oci core internet gateway" "vcn igs" {
  compartment_id = var.compartment_id
 vcn id = oci core vcn.oke vcn.id
 display name = "VCN \overline{16}t g6s"
 enabled = true}
resource "oci core default route table" "private" {
 manage default resource id = oci core vcn.oke vcn.default route table id
 display name = "Default - private"
 route rules {
   \det \det = "0.0.0.0/0" destination_type = "CIDR_BLOCK"
   network entity id = oci core nat gateway.vcn ngs.id
  }
}
resource "oci_core_route_table" "public" {
  compartment_id = var.compartment_id
 vcn id = oci core vcn.oke vcn.id
  display_name = "public"
 route rules {
  destination = "0.0.0.0/0"destination type = "CIDR BLOCK"
    network_entity_id = oci_core_internet_gateway.vcn_igs.id
  }
}
```
### **oke\_worker\_seclist.tf**

This file defines the security lists for both the worker subnet and the worker load balancer subnet. The rules for these security lists were defined in other Terraform files in this set.

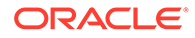

```
resource "oci core security list" "workerlb" {
  display name = "\${var.vcn name}-workerlb"
   compartment_id = var.compartment_id
  vcn_id = oci_core_vcn.oke_vcn.id
  dynamic "ingress_security_rules" {
    iterator = port
    for_each = local.worker_lb_ingress_rules
    content {
     source = port.value.source
      source_type = "CIDR_BLOCK"
     \text{protocol} = "6" tcp_options {
        min = port.value.port_min
       max = port.value.port max
      }
     }
  }
}
resource "oci_core_security_list" "worker" {
 display name = "\{var.vcn name}-worker"
  compartment_id = var.compartment_id
 vcn id = oci core vcn.oke vcn.id
  dynamic "ingress_security_rules" {
    iterator = port
    for_each = local.worker_ingress_rules
    content {
     source = port.value.source
     source type = "CIDR BLOCK"
     protocol = "6" tcp_options {
        min = port.value.port_min
       max = port.value.port max
      }
    }
   }
  dynamic "ingress_security_rules" {
    iterator = port
   for each = local.worker ingress udp rules
    content {
     source = port.value.source
      source_type = "CIDR_BLOCK"
     protocol = "17"udp options {
        min = port.value.port_min
        max = port.value.port_max
      }
     }
  }
}
```
### **oke\_worker\_subnet.tf**

This file defines the worker and worker load balancer subnets. The worker load balancer subnet is named service-lb.

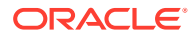

```
resource "oci_core_subnet" "worker" {
 cidr_block = var.worker_cidr
  compartment_id = var.compartment_id
 vcn id = oci core vcn.oke vcn.id
  display_name = "worker"
 dns label = "worker"
  prohibit_public_ip_on_vnic = true
  security_list_ids = [
   oci_core_default_security_list.oke_vcn.id,
   oci core security list.worker.id
  ]
}
resource "oci_core_subnet" "worker_lb" {
 cadr\_block = \bar{var}.\text{workerlb }c\bar{d}r compartment_id = var.compartment_id
 vcn id = oci core vcn.oke vcn.id
 display name = "service-lb"dns label = "servicelb"
  prohibit_public_ip_on_vnic = false
 route table id = oci core route table.public.id
  security_list_ids = [
    oci_core_default_security_list.oke_vcn.id,
    oci_core_security_list.workerlb.id
  ]
}
```
### **oke\_kmi\_seclist.tf**

This file defines the security lists for the control plane and control plane load balancer subnets. This file also defines updates to make to the default security list for the VCN.

```
resource "oci core default security list" "oke vcn" {
 manage default resource id = oci core vcn.oke vcn.default security list id
  egress_security_rules {
   destination = "0.0.0.0/0" destination_type = "CIDR_BLOCK"
   protocol = "all" }
 dynamic "ingress security rules" {
    iterator = icmp_type
   for_each = [3, 8, 11] content {
      # ping from VCN; unreachable/TTL from anywhere
     source = (iemp type.value == "8" ? var.vcn cidr : "0.0.0.0/0") source_type = "CIDR_BLOCK"
     proto \overline{col} = "1"
      icmp_options {
        type = icmp_type.value
      }
    }
  }
}
```
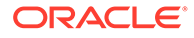

```
resource "oci core security list" "kmilb" {
  compartment id = var.compartment id
  vcn_id = oci_core_vcn.oke_vcn.id
 display name = "${var.vcn name}-kmilb"
  dynamic "ingress_security_rules" {
    iterator = port
    for each = local.kmi_lb_ingress_rules
    content {
     source = port.value.source
     source type = "CIDR BLOCK"
     \text{protocol} = "6" tcp_options {
        min = port.value.port_min
        max = port.value.port_max
      }
    }
  }
}
resource "oci_core_security_list" "kmi" {
  compartment_id = var.compartment_id
 vcn id = oci core vcn.oke vcn.id
  display_name = "${var.vcn_name}-kmi"
  dynamic "ingress_security_rules" {
    iterator = port
    for_each = local.kmi_ingress_rules
    content {
     source = port.value.source
     source type = "CIDR BLOCK"
      protocol = "6"
      tcp_options {
       min = port.value.port_min
        max = port.value.port_max
      }
     }
   }
   dynamic "ingress_security_rules" {
    iterator = port
    for each = local.kmi ingress udp rules
    content {
     source = port.value.source
      source_type = "CIDR_BLOCK"
     protocol = "17" udp_options {
        min = port.value.port_min
        max = port.value.port_max
      }
     }
  }
}
```
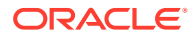

<span id="page-24-0"></span>**oke\_kmi\_subnet.tf**

This file defines the control plane and control plane load balancer subnets.

# **Important:** The name of the kmi subnet must be exactly control-plane. resource "oci\_core\_subnet" "kmi" { cidr\_block = var.kmi\_cidr compartment\_id = var.compartment\_id display name  $=$  "control-plane"

```
dns label
 dns_label = "kmi"<br>vcn_id = oci_core_vcn.oke_vcn.id
 prohibit public ip on vnic = true
 security list ids = [
  oci core default security list.oke vcn.id,
    oci_core_security_list.kmi.id
  ]
}
resource "oci_core_subnet" "kmi_lb" {
cidr block = var.kmilb cidr
 compartment_id = var.compartment_id
 dns_label = "kmilb"
 vcn_id = oci_core_vcn.oke_vcn.id
 display name = "control-plane-endpoint"
  prohibit_public_ip_on_vnic = false
 route table id = oci core route table.public.id
  security_list_ids = [
   oci_core_default_security_list.oke_vcn.id,
   oci core security list.kmilb.id
  ]
}
```
# Creating an OKE VCN

Create the following resources in the order listed:

- **1.** VCN
- **2.** Internet gateway
- **3.** Route table with public route rule
- **4.** NAT gateway
- **5.** Route table with private route rule
- **6.** Modify the VCN default security list

Resource names and CIDR blocks are example values.

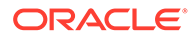

### **VCN**

To create the VCN, use the instructions in [Creating a VCN](https://docs.oracle.com/en/engineered-systems/private-cloud-appliance/3.0-latest/user/user-usr-net-vcn-subnet.html#net-vcn-create) in the *Oracle Private Cloud Appliance User Guide*. For Terraform input, see [Example Terraform Scripts for](#page-15-0) [Network Resources](#page-15-0).

For this example, use the following input to create the VCN. The VCN covers one contiguous CIDR block. The CIDR block cannot be changed after the VCN is created.

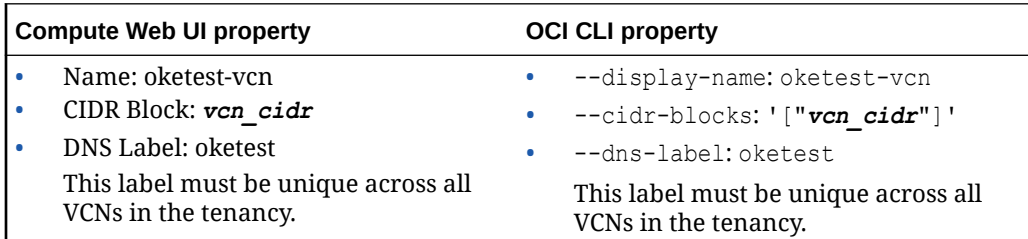

Note the OCID of the new VCN. In the examples in this guide, this VCN OCID is ocid1.vcn.*oke\_vcn\_id*.

Next steps: To enable internet access for OKE nodes, add an internet gateway and a route rule that references that internet gateway. For traffic that needs to go outside the VCN but not to the internet (for example, to your data center), add a NAT gateway and edit the default route table to add a route rule that references that NAT gateway.

### **Private Route Table**

Create a NAT gateway, and edit the default route table to reference the NAT gateway.

### **NAT Gateway**

To create the NAT gateway, use the instructions in [Enabling Public Connections](https://docs.oracle.com/en/engineered-systems/private-cloud-appliance/3.0-latest/user/user-usr-net-vcn-gateways.html#net-vcn-gateway-nat) [through a NAT Gateway](https://docs.oracle.com/en/engineered-systems/private-cloud-appliance/3.0-latest/user/user-usr-net-vcn-gateways.html#net-vcn-gateway-nat) in the *Oracle Private Cloud Appliance User Guide*. For Terraform input, see [Example Terraform Scripts for Network Resources.](#page-15-0)

Note the name and OCID of the NAT gateway for assignment to the private route rule.

### **Private Route Rule**

Modify the default route table, using the following input to create a private route rule that references the NAT gateway that was created in the preceding step. See "Updating Rules in a Route Table" in [Working with Route Tables](https://docs.oracle.com/en/engineered-systems/private-cloud-appliance/3.0-latest/user/user-usr-net-vcn-rules.html#net-vcn-routetables) in the *Oracle Private Cloud Appliance User Guide*.

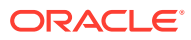

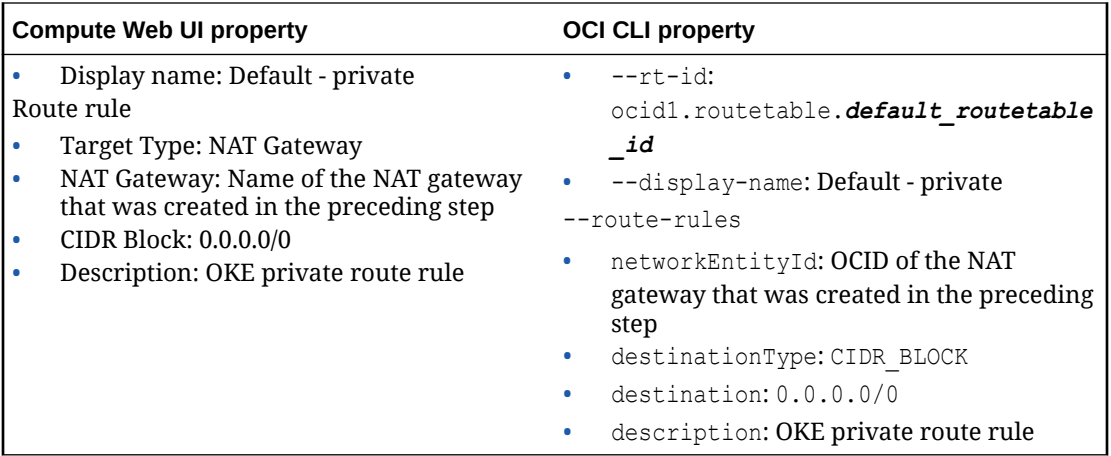

Note the name and OCID of this route table for assignment to private subnets.

### **Public Route Table**

Create an Internet gateway and a route table with a route rule that references the Internet gateway.

### **Internet Gateway**

To create the internet gateway, use the instructions in [Providing Public Access through an](https://docs.oracle.com/en/engineered-systems/private-cloud-appliance/3.0-latest/user/user-usr-net-vcn-gateways.html#net-vcn-gateway-internet) [Internet Gateway](https://docs.oracle.com/en/engineered-systems/private-cloud-appliance/3.0-latest/user/user-usr-net-vcn-gateways.html#net-vcn-gateway-internet) in the *Oracle Private Cloud Appliance User Guide*. For Terraform input, see [Example Terraform Scripts for Network Resources](#page-15-0).

Note the name and OCID of the internet gateway for assignment to the public route rule.

### **Public Route Rule**

To create a route table, use the instructions in "Creating a Route Table" in [Working with Route](https://docs.oracle.com/en/engineered-systems/private-cloud-appliance/3.0-latest/user/user-usr-net-vcn-rules.html#net-vcn-routetables) [Tables](https://docs.oracle.com/en/engineered-systems/private-cloud-appliance/3.0-latest/user/user-usr-net-vcn-rules.html#net-vcn-routetables) in the *Oracle Private Cloud Appliance User Guide*. For Terraform input, see [Example](#page-15-0) [Terraform Scripts for Network Resources.](#page-15-0)

For this example, use the following input to create the route table with a public route rule that references the internet gateway that was created in the preceding step.

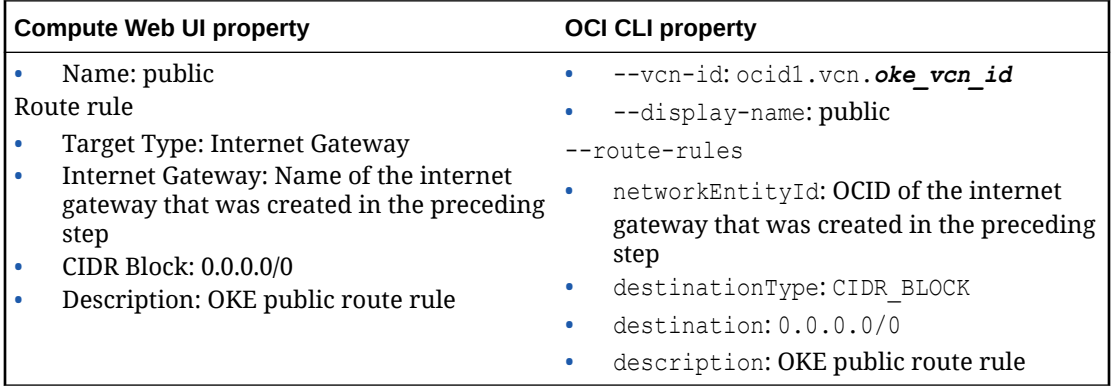

Note the name and OCID of this route table for assignment to public subnets.

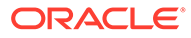

### **VCN Default Security List**

Modify the default security list, using the input shown in the following table. Delete all of the default rules and create the rules shown in the following table.

To modify a security list, use the instructions in "Updating a Security List" in [Controlling](https://docs.oracle.com/en/engineered-systems/private-cloud-appliance/3.0-latest/user/user-usr-net-vcn-rules.html#net-vcn-securitylists) [Traffic with Security Lists](https://docs.oracle.com/en/engineered-systems/private-cloud-appliance/3.0-latest/user/user-usr-net-vcn-rules.html#net-vcn-securitylists) in the *Oracle Private Cloud Appliance User Guide*. For Terraform input, see [Example Terraform Scripts for Network Resources.](#page-15-0)

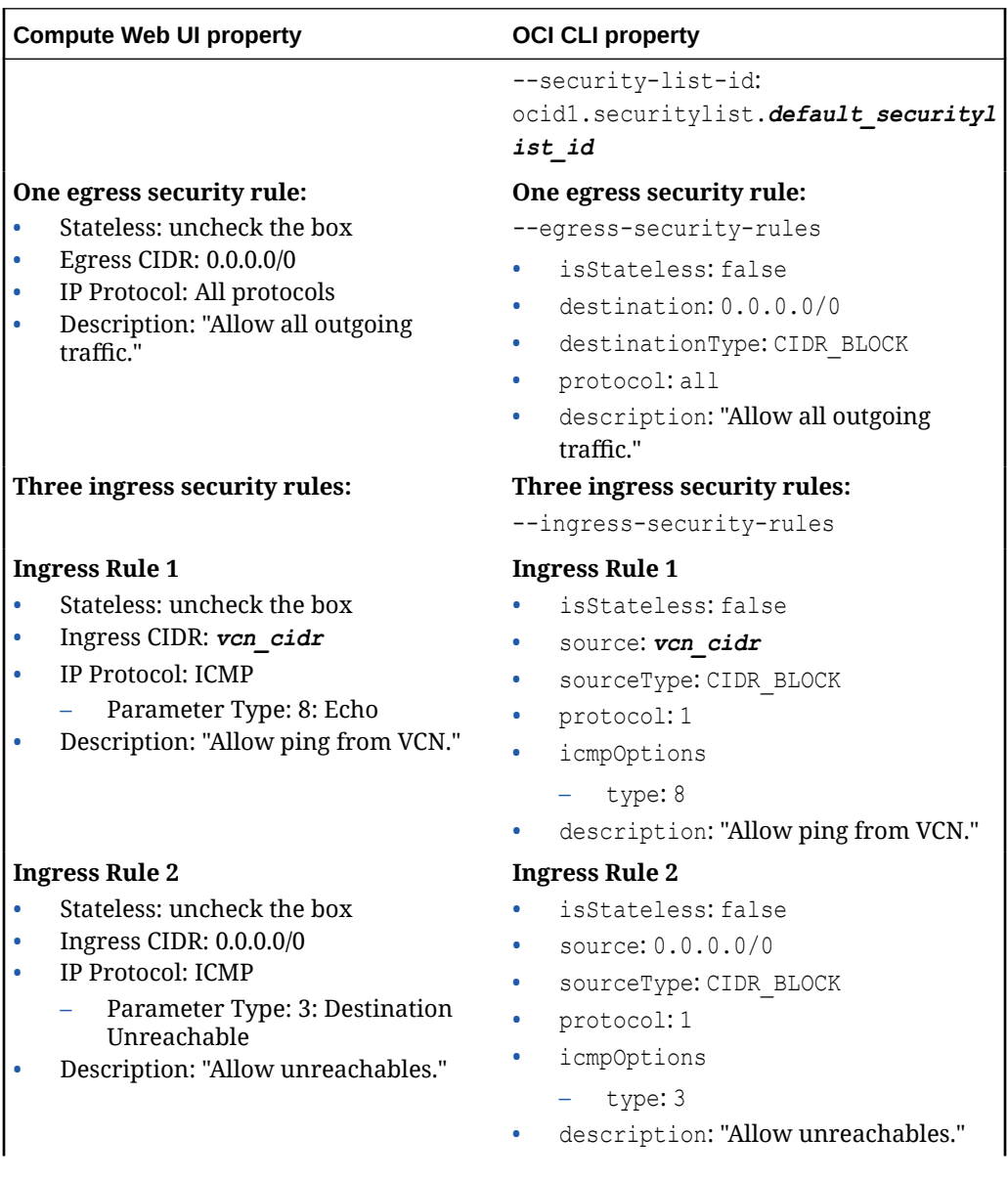

<span id="page-28-0"></span>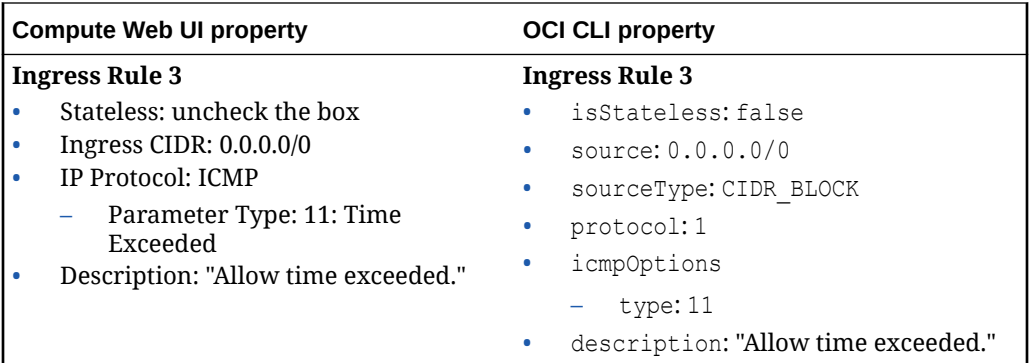

Note the name and OCID of this default security list for assignment to subnets.

# Creating an OKE Worker Subnet

Create the following resources in the order listed:

- **1.** Worker security list
- **2.** Worker subnet

### **Create a Worker Security List**

To create a security list, use the instructions in "Creating a Security List" in [Controlling Traffic](https://docs.oracle.com/en/engineered-systems/private-cloud-appliance/3.0-latest/user/user-usr-net-vcn-rules.html#net-vcn-securitylists) [with Security Lists](https://docs.oracle.com/en/engineered-systems/private-cloud-appliance/3.0-latest/user/user-usr-net-vcn-rules.html#net-vcn-securitylists) in the *Oracle Private Cloud Appliance User Guide*. For Terraform input, see [Example Terraform Scripts for Network Resources](#page-15-0).

This security list defines traffic that is allowed to contact worker nodes directly.

For this example, use the following input for the worker subnet security list.

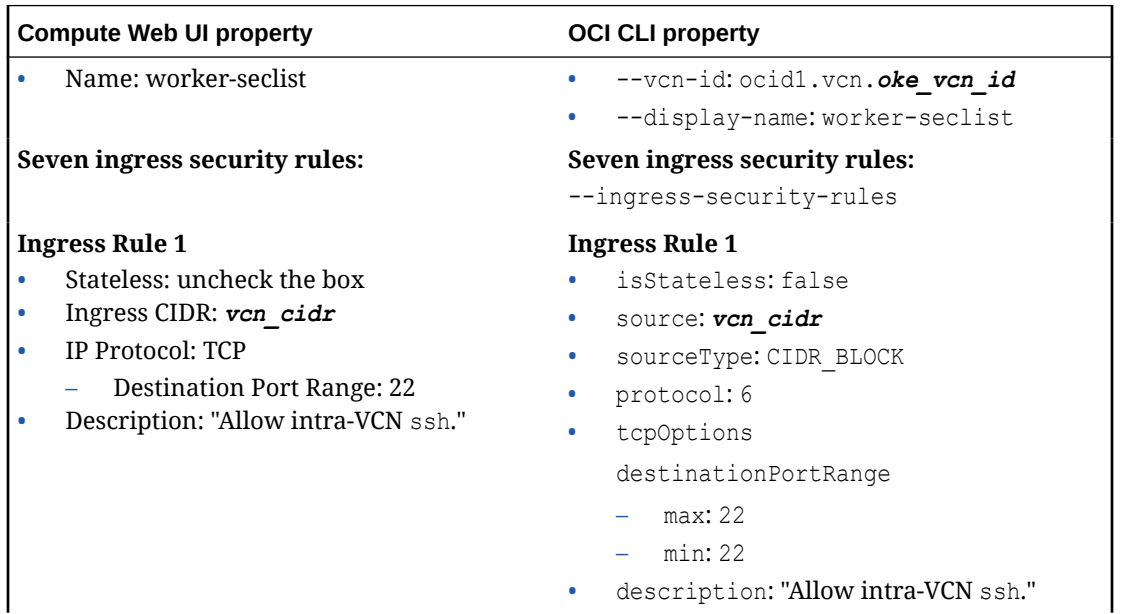

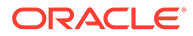

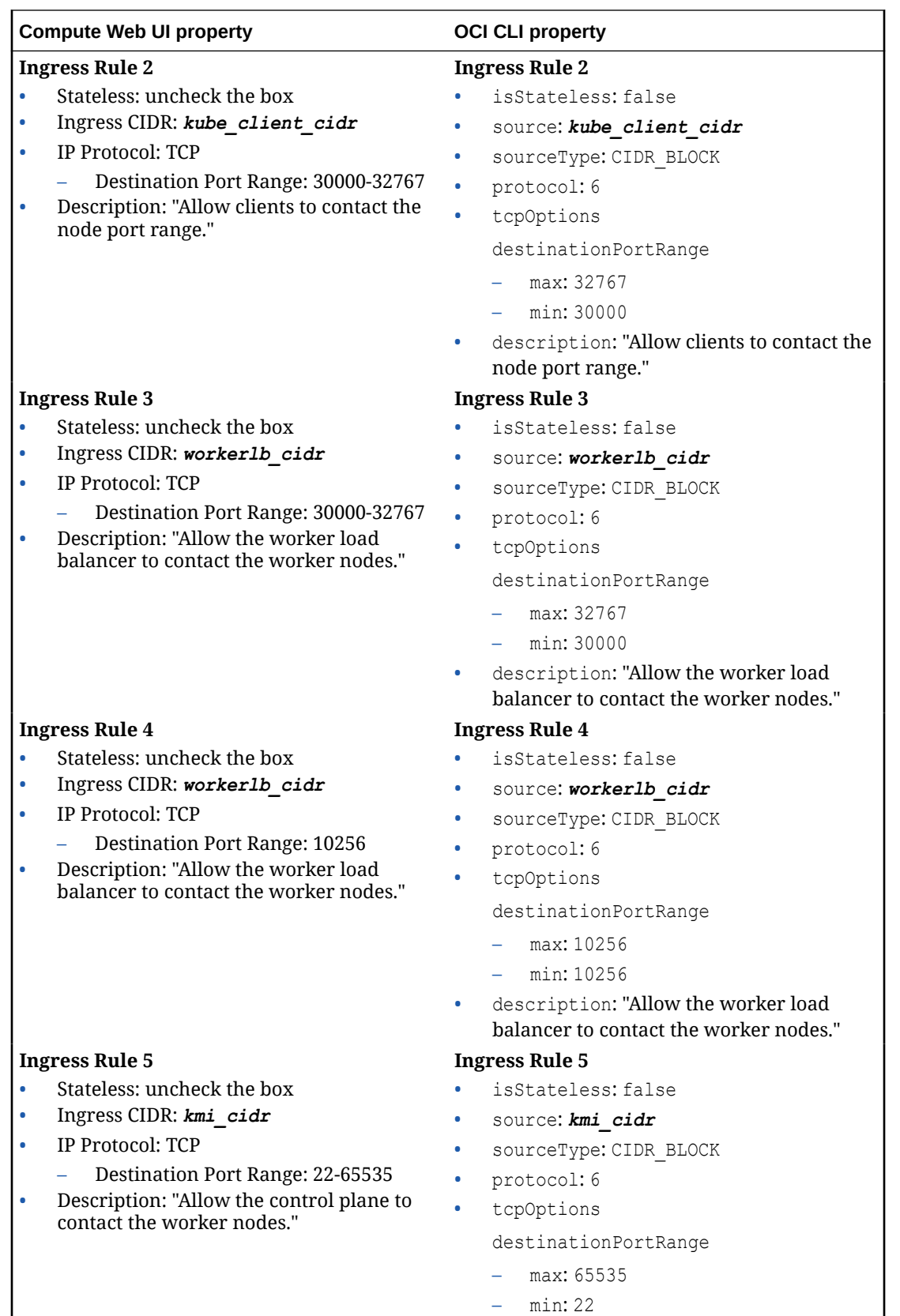

• description: "Allow the control plane to contact the worker nodes."

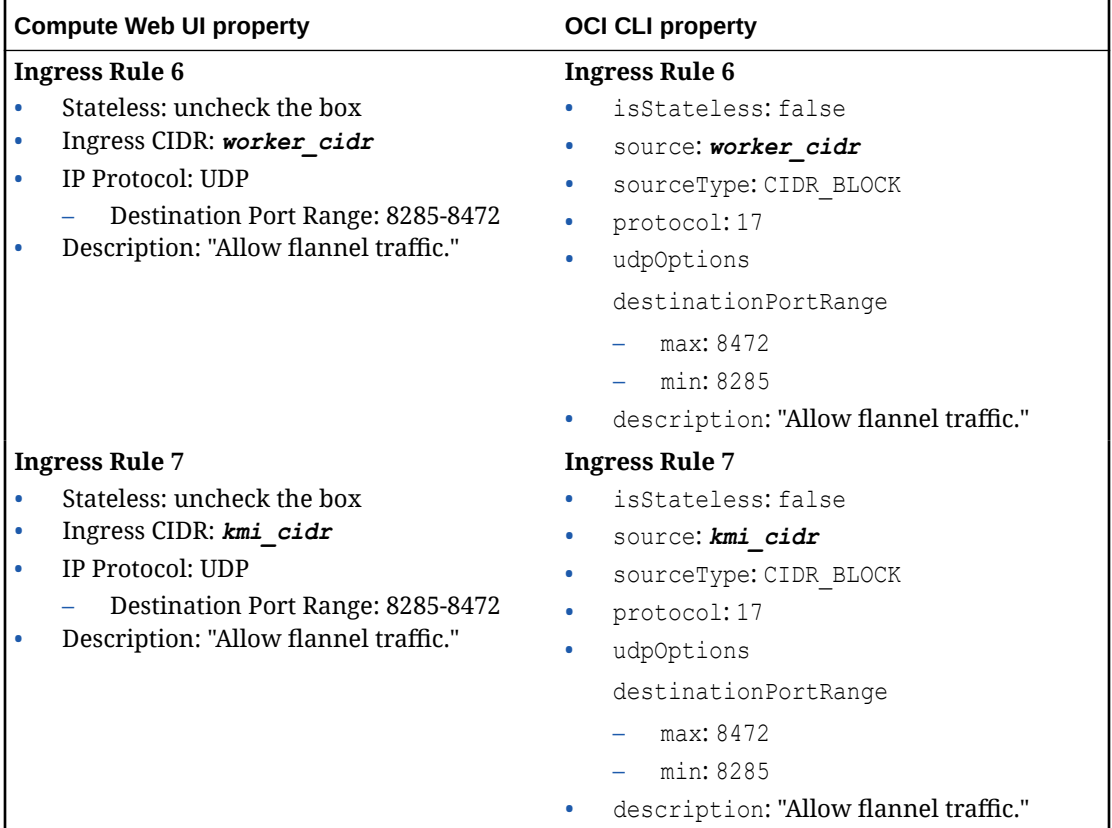

### **Create the Worker Subnet**

To create a subnet, use the instructions in [Creating a Subnet](https://docs.oracle.com/en/engineered-systems/private-cloud-appliance/3.0-latest/user/user-usr-net-vcn-subnet.html#net-subnet-create) in the *Oracle Private Cloud Appliance User Guide*. For Terraform input, see [Example Terraform Scripts for Network](#page-15-0) **Resources** 

For this example, use the following input to create the worker subnet. Use the OCID of the VCN that was created in [Creating an OKE VCN](#page-24-0). Create the worker subnet in the same compartment where you created the VCN.

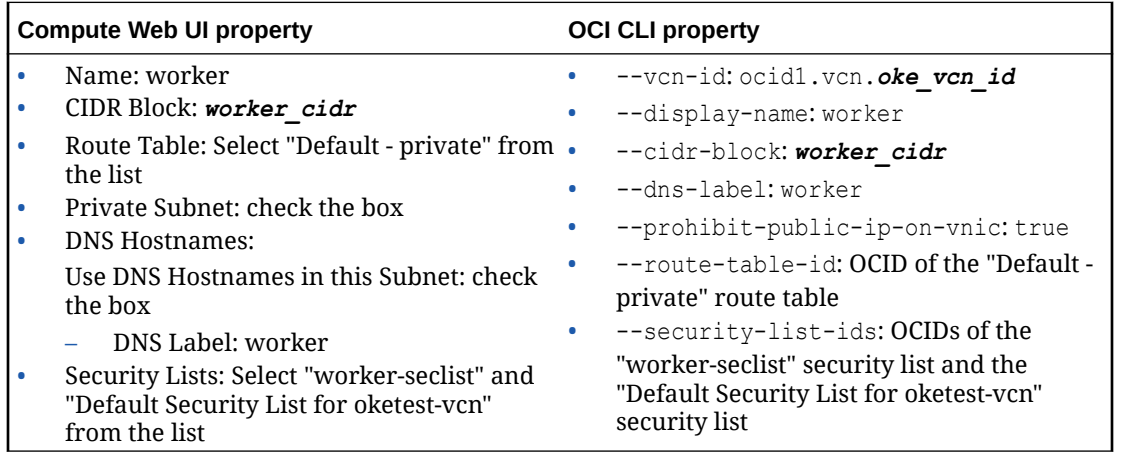

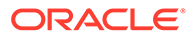

# <span id="page-31-0"></span>Creating an OKE Worker Load Balancer Subnet

Create the following resources in the order listed:

- **1.** Worker load balancer security list
- **2.** Worker load balancer subnet

### **Create a Worker Load Balancer Security List**

To create a security list, use the instructions in "Creating a Security List" in [Controlling](https://docs.oracle.com/en/engineered-systems/private-cloud-appliance/3.0-latest/user/user-usr-net-vcn-rules.html#net-vcn-securitylists) [Traffic with Security Lists](https://docs.oracle.com/en/engineered-systems/private-cloud-appliance/3.0-latest/user/user-usr-net-vcn-rules.html#net-vcn-securitylists) in the *Oracle Private Cloud Appliance User Guide*. For Terraform input, see [Example Terraform Scripts for Network Resources.](#page-15-0)

This security list defines traffic, such as applications, that is allowed to contact the worker load balancer.

For this example, use the following input for the worker load balancer subnet security list. These sources and destinations are examples; adjust these for your applications.

### **∕`**Note:

When you create an external load balancer for your containerized applications (see [Exposing Containerized Applications\)](#page-56-0), remember to add that load balancer service front-end port to this security list.

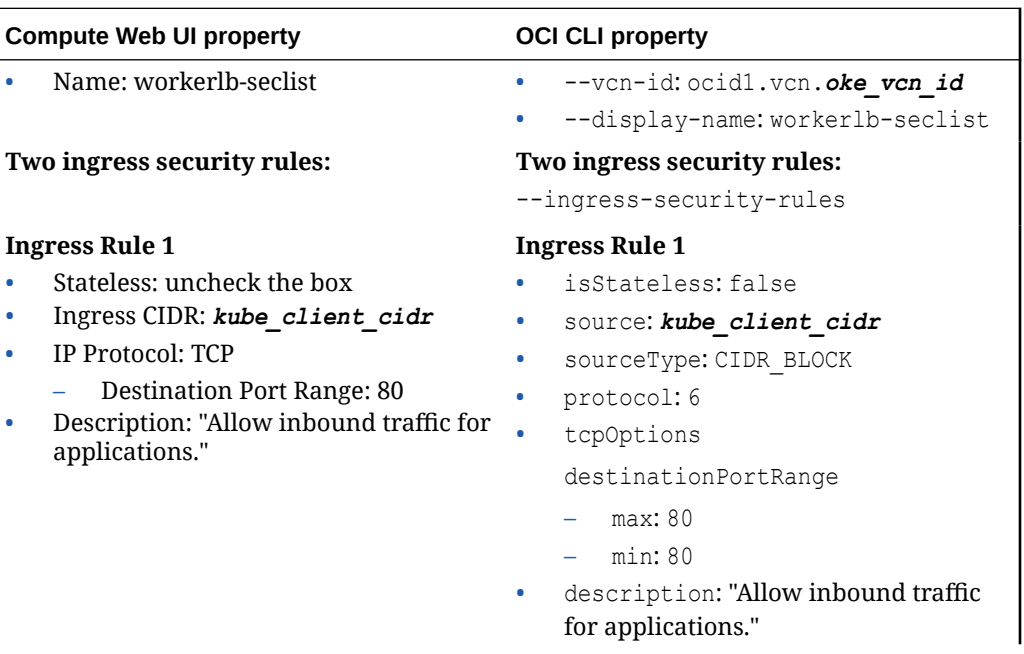

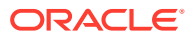

<span id="page-32-0"></span>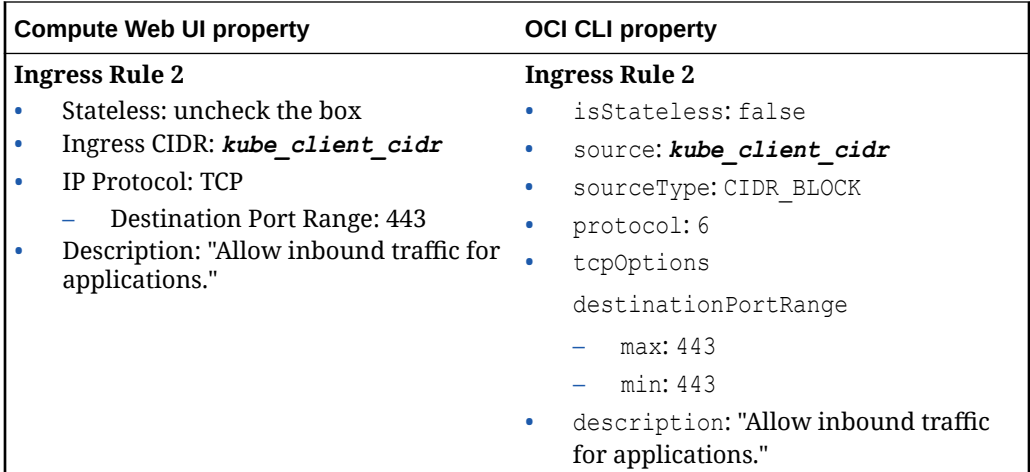

### **Create the Worker Load Balancer Subnet**

To create a subnet, use the instructions in [Creating a Subnet](https://docs.oracle.com/en/engineered-systems/private-cloud-appliance/3.0-latest/user/user-usr-net-vcn-subnet.html#net-subnet-create) in the *Oracle Private Cloud Appliance User Guide*. For Terraform input, see [Example Terraform Scripts for Network](#page-15-0) [Resources.](#page-15-0)

For this example, use the following input to create the worker load balancer subnet. Use the OCID of the VCN that was created in [Creating an OKE VCN.](#page-24-0) Create the worker load balancer subnet in the same compartment where you created the VCN.

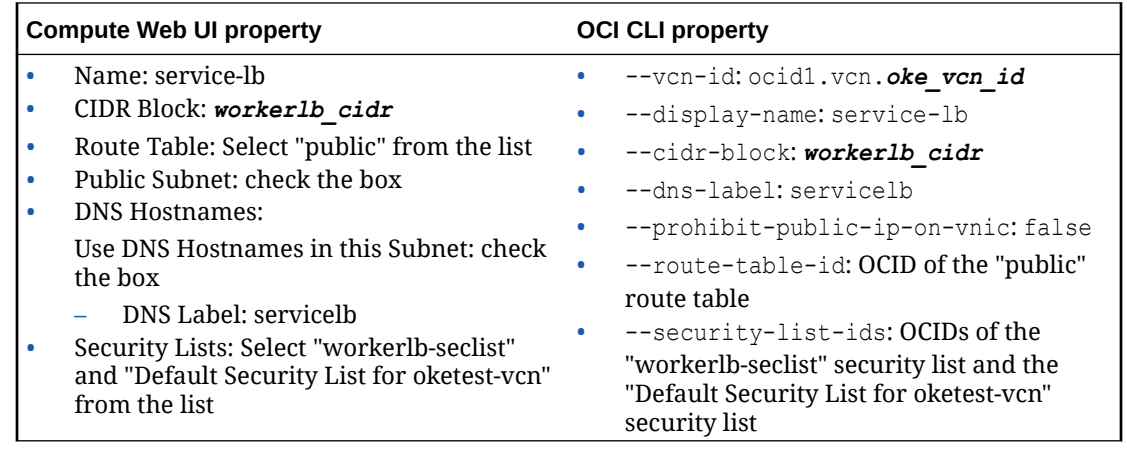

# Creating an OKE Control Plane Subnet

Create the following resources in the order listed:

- **1.** Control plane security list
- **2.** Control plane subnet

### **Create a Control Plane Security List**

To create a security list, use the instructions in "Creating a Security List" in [Controlling Traffic](https://docs.oracle.com/en/engineered-systems/private-cloud-appliance/3.0-latest/user/user-usr-net-vcn-rules.html#net-vcn-securitylists) [with Security Lists](https://docs.oracle.com/en/engineered-systems/private-cloud-appliance/3.0-latest/user/user-usr-net-vcn-rules.html#net-vcn-securitylists) in the *Oracle Private Cloud Appliance User Guide*. For Terraform input, see [Example Terraform Scripts for Network Resources](#page-15-0).

For this example, use the following input for the control plane subnet security list.

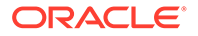

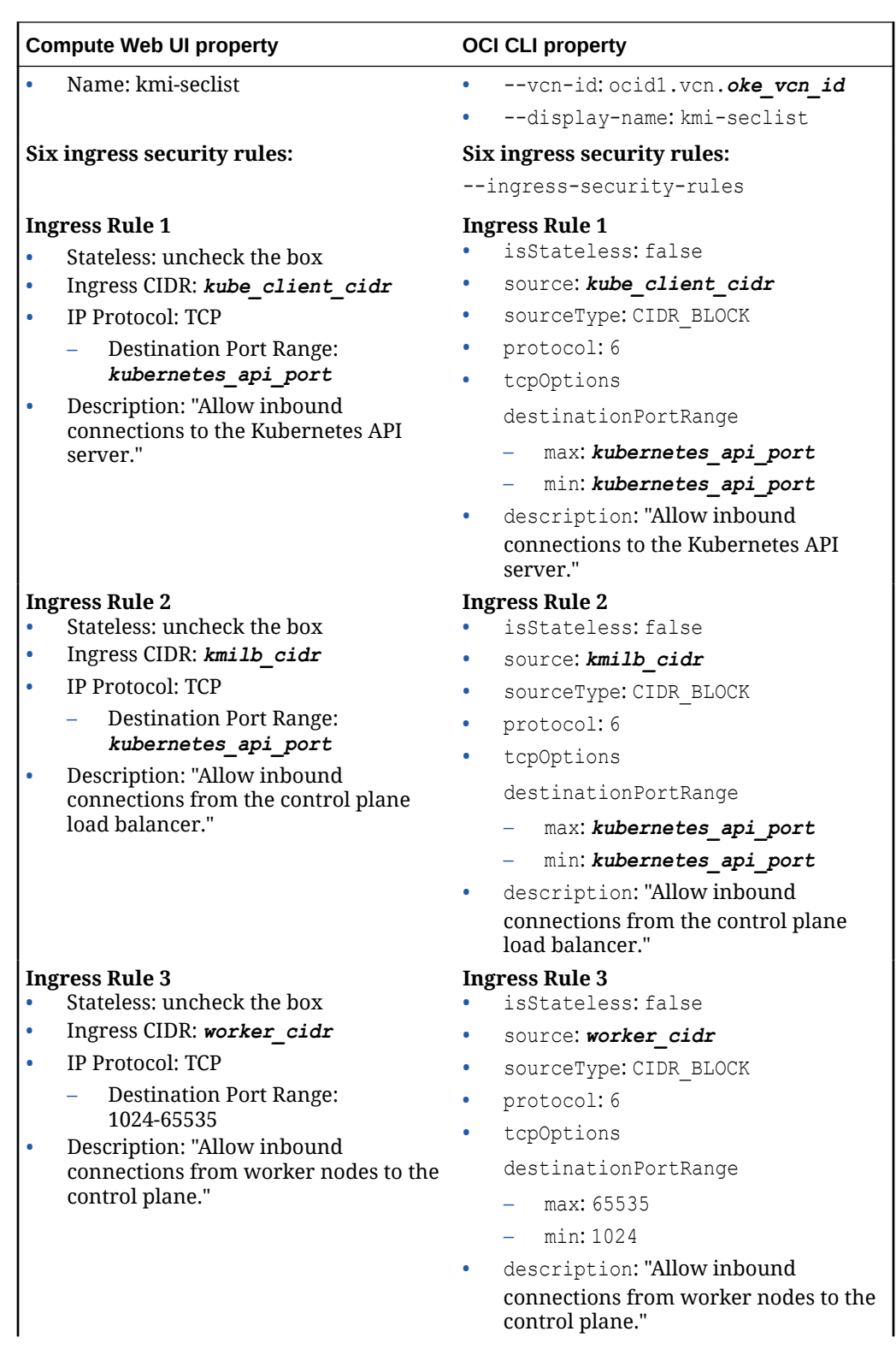

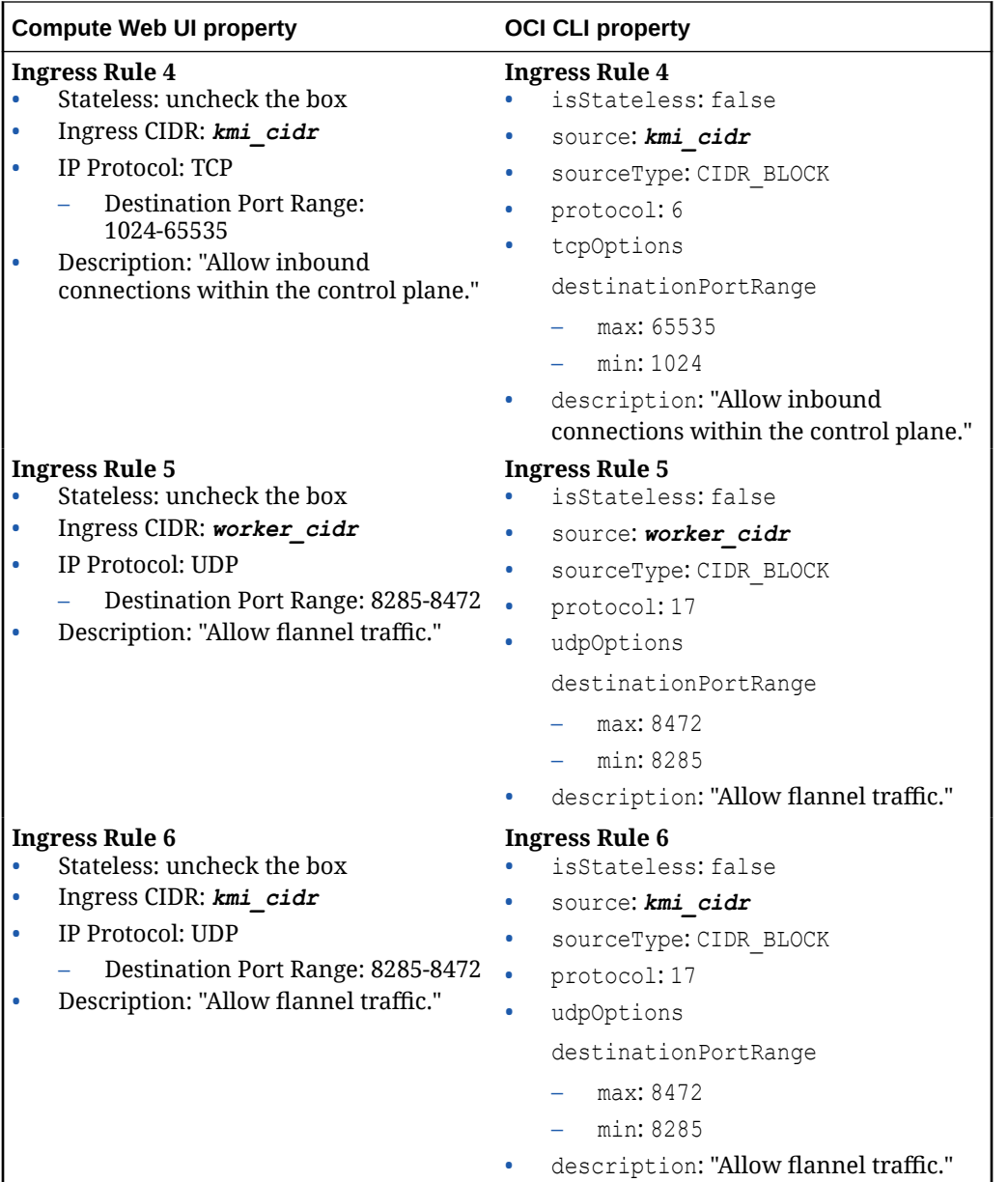

### **Create the Control Plane Subnet**

To create a subnet, use the instructions in [Creating a Subnet](https://docs.oracle.com/en/engineered-systems/private-cloud-appliance/3.0-latest/user/user-usr-net-vcn-subnet.html#net-subnet-create) in the *Oracle Private Cloud Appliance User Guide*. For Terraform input, see [Example Terraform Scripts for Network](#page-15-0) [Resources.](#page-15-0)

Use the following input to create the control plane subnet. Use the OCID of the VCN that was created in [Creating an OKE VCN](#page-24-0). Create the control plane subnet in the same compartment where you created the VCN.

### **Important:**

The name of this subnet must be exactly "control-plane".

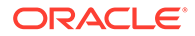

<span id="page-35-0"></span>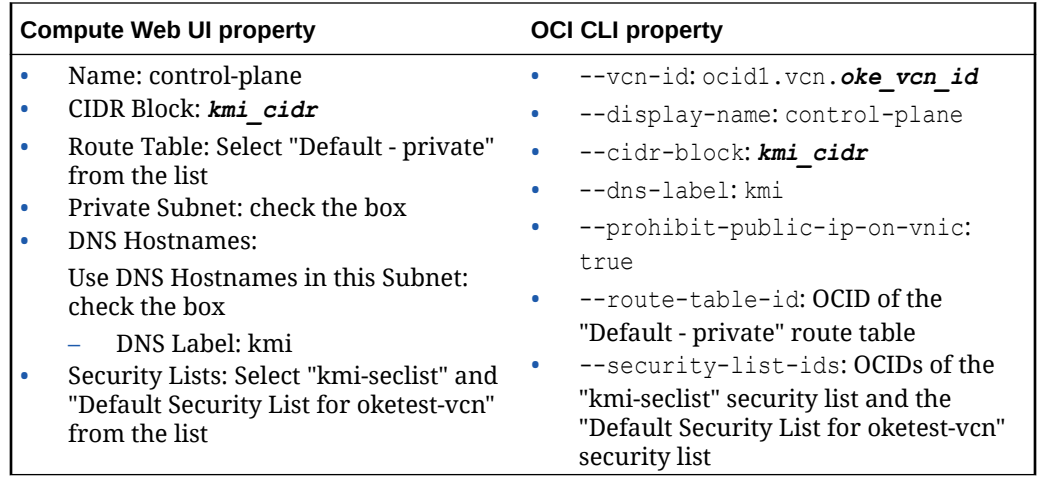

# Creating an OKE Control Plane Load Balancer Subnet

Create the following resources in the order listed:

- **1.** Control plane load balancer security list
- **2.** Control plane load balancer subnet

### **Create a Control Plane Load Balancer Security List**

To create a security list, use the instructions in "Creating a Security List" in [Controlling](https://docs.oracle.com/en/engineered-systems/private-cloud-appliance/3.0-latest/user/user-usr-net-vcn-rules.html#net-vcn-securitylists) [Traffic with Security Lists](https://docs.oracle.com/en/engineered-systems/private-cloud-appliance/3.0-latest/user/user-usr-net-vcn-rules.html#net-vcn-securitylists) in the *Oracle Private Cloud Appliance User Guide*. For Terraform input, see [Example Terraform Scripts for Network Resources.](#page-15-0)

The control plane load balancer accepts traffic on port 6443, which is also called *kubernetes\_api\_port* in this guide. Adjust this security list to only accept connections from where you expect the network to run. Port 6443 must accept connections from the cluster control plane instances and worker instances.

For this example, use the following input for the control plane load balancer subnet security list.

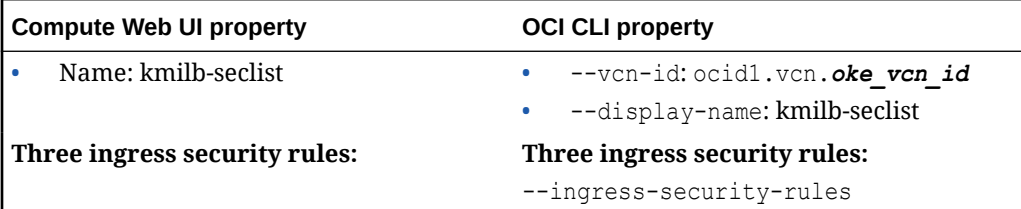

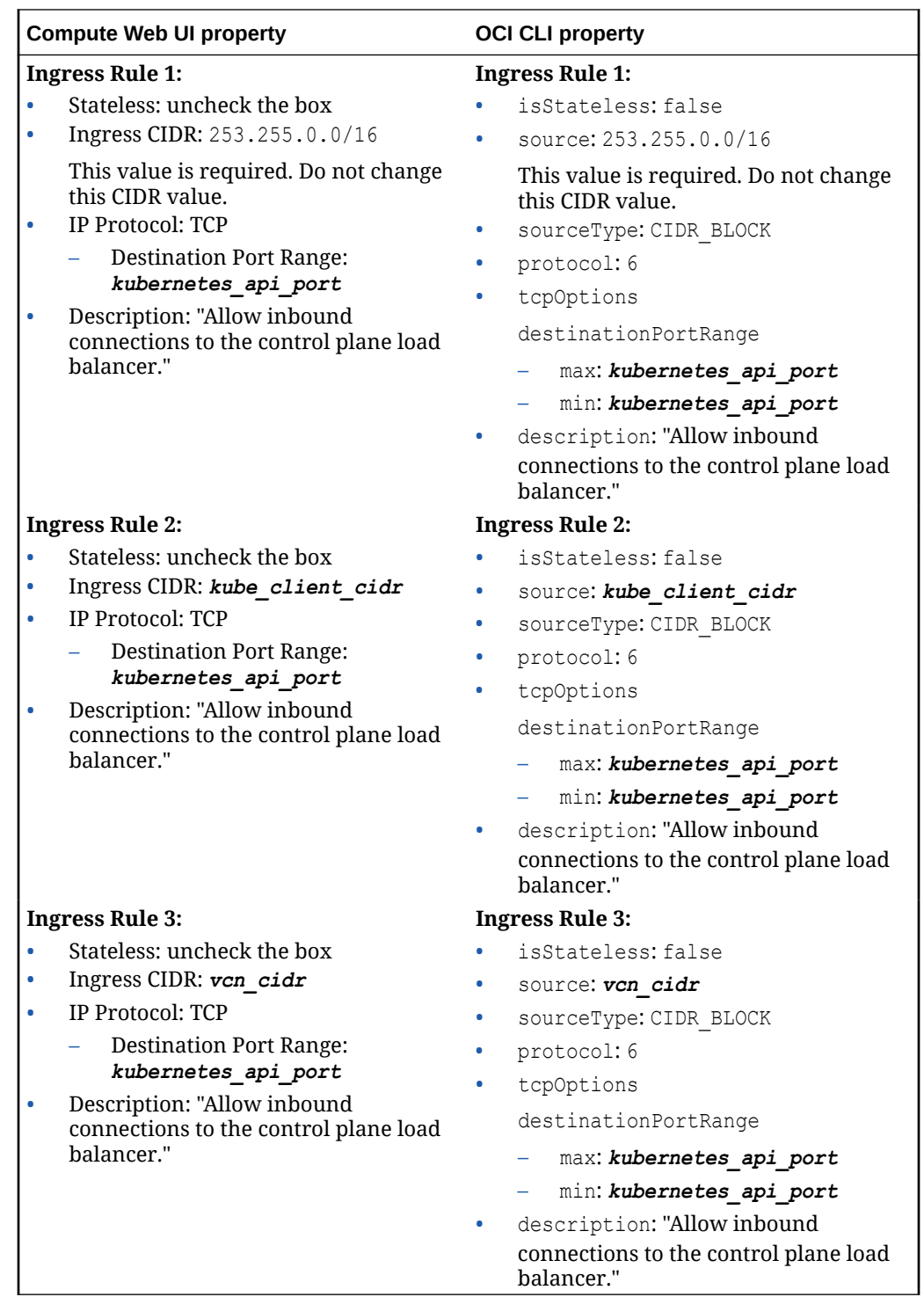

## **Create the Control Plane Load Balancer Subnet**

To create a subnet, use the instructions in [Creating a Subnet](https://docs.oracle.com/en/engineered-systems/private-cloud-appliance/3.0-latest/user/user-usr-net-vcn-subnet.html#net-subnet-create) in the *Oracle Private Cloud Appliance User Guide*. For Terraform input, see [Example Terraform Scripts for Network](#page-15-0) **Resources**.

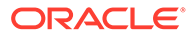

For this example, use the following input to create the control plane load balancer subnet. Use the OCID of the VCN that was created in [Creating an OKE VCN](#page-24-0). Create the control plane load balancer subnet in the same compartment where you created the VCN.

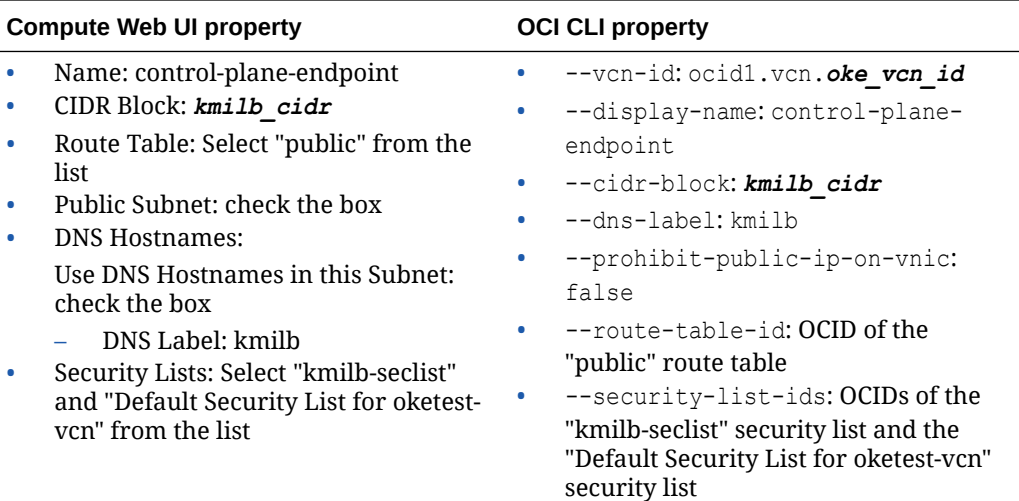

# <span id="page-38-0"></span>4 Creating and Managing OKE Clusters

This chapter describes how to create, update, and delete an OKE cluster. Be sure to carefully read the descriptions of the cluster parameters before you create the cluster.

A cluster includes cluster management nodes. This chapter describes how to recognize those management nodes in a list of all instances in a tenancy.

This chapter also describes how to create a Kubernetes configuration file. You need a Kubernetes configuration file for each OKE cluster that you work with. The Kubernetes configuration file enables you to access  $OKE$  clusters using the  $kubect1$  command and the Kubernetes Dashboard.

# Creating an OKE Cluster

These procedures describe how to create an OKE cluster.

The Network Load Balancer and public IP address are created and assigned as part of cluster creation.

### **Important:**

Before you can create a cluster, the following conditions must be met:

- The OraclePCA-OKE/cluster\_id defined tag must exist in the tenancy.
- All fault domains must be healthy.
- Each fault domain must have at least one healthy compute instance.
- Sufficient resources must be available to create a cluster.
- Ensure that no appliance upgrade is scheduled during the cluster create.

The OraclePCA-OKE/cluster id defined tag is required to create or update an OKE cluster or node pool. This tag also is used to identify instances that need to be in a dynamic group. To verify the tag exists, in the Compute Web UI select Governance > Tag Namespaces and make sure the tenancy (root compartment) is selected on the compartment menu above the list. In the OCI CLI, use the following command:

\$ oci iam tag-namespace list --compartment-id \$OCI\_CLI\_TENANCY

If notifications are configured for operations such as system upgrade, ensure you are on the list to be notified of such planned outages.

After you create a cluster, see the [Cluster Next Steps](#page-43-0) section.

#### **Using the Compute Web UI**

**1.** On the dashboard, click Containers / View Kubernetes Clusters (OKE).

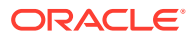

- **2.** On the clusters list page, click the Create Cluster button.
- **3.** On the Cluster page in the Create Cluster dialog, provide the following information:
	- **Name**: The name of the new cluster. Avoid entering confidential information.
	- **Compartment**: The compartment in which to create the new cluster.
	- **Kubernetes Version**: The version of Kubernetes to run on the control plane nodes. Accept the default version or select a different version.
	- **Tagging:** Add defined or free-form tags for the cluster resource.

## **Note:**

Do not specify values for the OraclePCA-OKE defined tag or for the ClusterResourceIdentifier free-form tag. These tag values are system-generated and only applied to nodes (instances), not to the cluster resource.

Use free-form tags to provide the following information for control plane nodes:

Your public SSH key.

Specify sshkey for the tag key. Paste your public SSH key into the Value field.

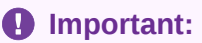

You cannot add an SSH key after the cluster is created.

– Number of nodes.

By default, the number of nodes in the control plane is 3. You can specify 1, 3, or 5 nodes. To specify the number of control plane nodes, specify cp\_node\_count for the tag key, and enter 1, 3, or 5 in the Value field.

Node shape.

For Private Cloud Appliance X10 systems, the shape of the control plane nodes is VM.PCAStandard.E5.Flex and you cannot change it. For all other Private Cloud Appliance systems, the default shape is VM.PCAStandard1.1, and you can specify a different shape.

To use a different shape, specify  $cp$  node shape for the tag key, and enter the name of the shape in the Value field. For a description of each shape, see [Compute Shapes](https://docs.oracle.com/en/engineered-systems/private-cloud-appliance/3.0-latest/concept/concept-standard-shapes.html#standard-shapes) in the *Oracle Private Cloud Appliance Concepts Guide*.

– Node shape configuration.

If you specify a shape that is not a flexible shape, do not specify a shape configuration. The number of OCPUs and amount of memory are set to the values shown for this shape in "Standard Shapes" in [Compute Shapes](https://docs.oracle.com/en/engineered-systems/private-cloud-appliance/3.0-latest/concept/concept-standard-shapes.html#standard-shapes) in the *Oracle Private Cloud Appliance Concepts Guide*.

If you specify a flexible shape, you can change the default shape configuration.

To provide shape configuration information, specify cp\_node\_shape\_config for the tag key. You must specify the number of OCPUs (ocpus) you want. You can optionally specify the total amount of memory you want (memoryInGBs). The default value for gigabytes of memory is 16 times the number you specify for OCPUs.

The following are examples of node shape configuration values. Enter everything, including the surrounding single quotation marks, in the Value field for the tag. In the first example, the default amount of memory will be configured.

```
'{"ocpus":1}'
'{"ocpus":2, "memoryInGBs":24}'
```
- **4.** Click Next.
- **5.** On the Network page in the Create Cluster dialog, provide the following information:
	- **Network Type**. Specifies how pods running on nodes in the cluster communicate with each other, with the cluster's control plane nodes, with pods on other clusters, with other services (such as storage services), and with the internet.

The **Flannel overlay** network type encapsulates communication between pods in the flannel overlay network. The flannel overlay network is a simple private overlay virtual network that satisfies the requirements of the OKE networking model by attaching IP addresses to containers. The pods in the private overlay network are only accessible from other pods in the same cluster.

- **VCN**. Select the VCN that has the configuration of the "oke vcn" VCN described in [Creating an OKE VCN](#page-24-0).
- **Kubernetes Service LB Subnet**. The subnet that is configured to host the load balancer in an OKE cluster. Select the subnet that has configuration like the "servicelb" subnet described in [Creating an OKE Worker Load Balancer Subnet.](#page-31-0)
- **Kubernetes API Endpoint Subnet**. The regional subnet in which to place the cluster endpoint. Select the subnet that has configuration like the "control-plane-endpoint" subnet described in [Creating an OKE Control Plane Load Balancer Subnet](#page-35-0).
- **Kubernetes Service CIDR Block**. (Optional) The default value is 10.96.0.0/16.
- **Pods CIDR Block**. (Optional) The default value is 10.244.0.0/16.
- **Network Security Group**. If you check the box to enable network security groups, click the Add Network Security Group button and select an NSG from the drop-down list. You might need to change the compartment to find the NSG you want.
- **6.** Click Next.
- **7.** Review your entries and click Submit.

The details page for the cluster is displayed. Scroll to the Resources section and click Work Requests to see the progress of the cluster creation. When the cluster is in the Active state, click Node Pools to add a node pool. See the [Cluster Next Steps](#page-43-0) section.

The cluster details page does not list the cluster control plane nodes. To view the control plane nodes, view the list of instances in the compartment where you created this cluster. Names of control plane nodes are in the following format:

oke-*ID1*-control-plane*-ID2*

- *ID1* The first 32 characters after the *pca\_name* in the cluster OCID.
- *ID2* A unique identifier added when the cluster has more than one control plane node.

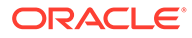

Search for the instances in the list whose names contain the *ID1* string from this cluster OCID.

**Using the OCI CLI**

- **1.** Get the information you need to run the command.
	- The OCID of the compartment where you want to create the cluster: oci iam compartment list
	- The name of the cluster. Avoid using confidential information.
	- OCID of the virtual cloud network (VCN) in which you want to create the cluster. Specify the VCN that has the configuration of the "oke\_vcn" VCN described in [Creating an OKE VCN](#page-24-0).
	- OCID of the OKE service LB subnet. Specify the subnet that has configuration like the "service-lb" subnet described in [Creating an OKE Worker Load](#page-31-0) [Balancer Subnet.](#page-31-0) Specify only one OKE Service LB subnet.
	- OCID of the Kubernetes API endpoint subnet. Specify the subnet that has configuration like the "control-plane-endpoint" subnet described in [Creating an](#page-35-0) [OKE Control Plane Load Balancer Subnet](#page-35-0).
	- OKE service CIDR block. (Optional) The default value is 10.96.0.0/16.
	- Pods CIDR block. (Optional) The default value is 10.244.0.0/16.
	- (Optional) The OCID of the Network Security Group to apply to the cluster endpoint. Do not specify more than one NSG. If you specify an NSG, use the following syntax:

--endpoint-nsg-ids '["ocid1.networksecuritygroup.*unique\_ID*"]'

- (Optional) Your public SSH key in RSA format. You cannot add or update an SSH key after the cluster is created.
- The network type. You do not need to specify the network type because FLANNEL\_OVERLAY is used by default. See the descriptions in the Compute Web UI procedure. If you specify the network type, you must specify the following:

```
--cluster-pod-network-options '{"cniType":"FLANNEL_OVERLAY"}'
```
**2.** (Optional) Add defined or free-form tags for the cluster resource by using the - defined-tags and --freeform-tags options.

## **Note:**

Do not specify values for the OraclePCA-OKE defined tag or for the ClusterResourceIdentifier free-form tag. These tag values are systemgenerated and only applied to nodes (instances), not to the cluster resource.

Define an argument for the --freeform-tags option to provide the following information for control plane nodes:

Your public SSH key.

Specify sshkey for the tag key, and paste your public SSH key as the value.

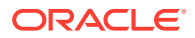

### **Important:**

You cannot add an SSH key after the cluster is created.

Number of nodes.

By default, the number of nodes in the control plane is 3. You can specify 1, 3, or 5 nodes. To specify the number of control plane nodes, specify eparate count for the tag key, and enter 1, 3, or 5 in the Value field.

• Node shape.

For Private Cloud Appliance X10 systems, the shape of the control plane nodes is VM.PCAStandard.E5.Flex and you cannot change it. For all other Private Cloud Appliance systems, the default shape is VM.PCAStandard1.1, and you can specify a different shape.

To use a different shape, specify  $cp$  node shape for the tag key, and enter the name of the shape as the value. Use the following command to list the available shapes and their characteristics. To list only shapes that are compatible with the image that you plan to use, specify the image OCID. Use the compute image list command to find the image OCID.

\$ oci compute shape list --compartment-id *compartment\_OCID* --image-id *image\_OCID*

• Node shape configuration.

If you specify a shape that is not a flexible shape, do not specify a shape configuration. The number of OCPUs and amount of memory are set to the values shown for this shape in "Standard Shapes" in [Compute Shapes](https://docs.oracle.com/en/engineered-systems/private-cloud-appliance/3.0-latest/concept/concept-standard-shapes.html#standard-shapes) in the *Oracle Private Cloud Appliance Concepts Guide*.

If you specify a flexible shape, you can change the default shape configuration. To provide shape configuration information, specify cp\_node\_shape\_config for the tag key. You must specify the number of OCPUs (ocpus) you want. You can optionally specify the total amount of memory you want (memoryInGBs). The default value for gigabytes of memory is 16 times the number you specify for OCPUs.

Specify free-form tags either inline or in a file in JSON format, such as the following example file:

```
{
   "sshkey": "ssh-rsa remainder_of_key_text",
  "cp_node_count": 1,
  "cp_node_shape": "VM.PCAStandard1.Flex",
  "cp_node_shape_config": {
     "ocpus": 2,
     "memoryInGBs": 24
  }
}
```
Use the following syntax to specify a file of tags. Specify the full path to the .json file unless the file is in the same directory where you are running the command.

--freeform-tags file://cluster tags.json

**3.** Run the create cluster command.

Example:

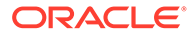

<span id="page-43-0"></span>The --endpoint-public-ip-enabled true option is required when --endpointsubnet-id or --endpoint-nsq-ids is specified.

```
$ oci ce cluster create \
--compartment-id ocid1.compartment.unique_ID --kubernetes-version version \
--name "Cluster One" --vcn-id ocid1.vcn.unique ID \
--endpoint-public-ip-enabled true \
--endpoint-subnet-id control-plane-endpoint subnet OCID \
--service-lb-subnet-ids '["service-lb subnet OCID"]' \
--freeform-tags '{"sshkey":"ssh-rsa remainder_of_key_text"}'
```
The output from this cluster create command is the same as the output from the cluster get command.

Use the work-request get command to check the status of the create operation. The work request OCID is in created-by-work-request-id in the metadata section of the cluster create output.

\$ oci ce work-request get --work-request-id *workrequest\_OCID*

When the cluster is in the ACTIVE state, you can add a node pool. See the Cluster Next Steps section.

To identify the control plane nodes for this cluster, list instances in the compartment where you created the cluster. Names of control plane nodes are in the following format:

oke-*ID1*-control-plane*-ID2*

- *ID1* The first 32 characters after the *pca\_name* in the cluster OCID.
- *ID2* A unique identifier added when the cluster has more than one control plane node.

Search for the instances in the list whose names contain the *ID1* string from this cluster OCID.

#### **Cluster Next Steps**

- **1.** Create a Kubernetes configuration file for the cluster. See Creating a Kubernetes Configuration File.
- **2.** Deploy a Kubernetes Dashboard to manage the cluster and to manage and troubleshoot applications running in the cluster. On the<https://kubernetes.io/>site, see [Deploy and Access the Kubernetes Dashboard.](https://kubernetes.io/docs/tasks/access-application-cluster/web-ui-dashboard/)
- **3.** Create a node pool for the cluster. See [Creating an OKE Worker Node Pool.](#page-47-0)
- **4.** Create a backup for the workload cluster. For example, see [Backing up an etcd](https://kubernetes.io/docs/tasks/administer-cluster/configure-upgrade-etcd/#backing-up-an-etcd-cluster) [cluster](https://kubernetes.io/docs/tasks/administer-cluster/configure-upgrade-etcd/#backing-up-an-etcd-cluster) and [Restoring up an etcd cluster](https://kubernetes.io/docs/tasks/administer-cluster/configure-upgrade-etcd/#restoring-an-etcd-cluster) in [Operating etcd clusters for Kubernetes.](https://kubernetes.io/docs/tasks/administer-cluster/configure-upgrade-etcd/) Use the etcd backup to recover OKE clusters under disaster scenarios such as losing all control plane nodes. An etcd backup contains all OKE states and critical information. An etcd backup does not back up applications or other content on cluster nodes.

# Creating a Kubernetes Configuration File

Set up a Kubernetes configuration file for each OKE cluster that you work with. Your Kubernetes configuration file enables you to access OKE clusters using the kubectl command and the Kubernetes Dashboard.

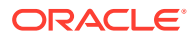

Kubernetes configuration files organize information about clusters, users, namespaces, and authentication mechanisms. You can define contexts to easily switch between clusters and namespaces. The kubectl tool uses Kubernetes configuration files to find the information it needs to choose a cluster and communicate with the API server of a cluster.

#### **Installing the Kubernetes Command Line Tool**

Install and configure the Kubernetes command line tool kubectl. The kubectl tool enables you to perform operations on OKE clusters such as deploy applications, inspect and manage cluster resources, and view logs.

To install kubectl, see<https://kubernetes.io/docs/tasks/tools/>. The kubectl version must be within one minor version of the OKE cluster Kubernetes version. For example, a v1.29 client can communicate with v1.28, v1.29, and v1.30 control planes. See [Supported Versions of](#page-6-0) [Kubernetes](#page-6-0).

For more information, including a complete list of kubect poperations, see the [Command line](https://kubernetes.io/docs/reference/kubectl/) [tool \(kubectl\)](https://kubernetes.io/docs/reference/kubectl/) reference page.

### **Creating a Kubernetes Configuration File**

Use the OCI CLI to create your Kubernetes configuration file.

#### $\Omega$ **Tip:**

The Quick Start button on a cluster details page in the Compute Web UI shows how to create a Kubernetes configuration file, and provides the OCID of the cluster.

- **1.** Get the OCID of the cluster: oci ce cluster list
- **2.** Run the command to create the configuration file.

The --cluster-id option is the only required option.

The default value of the  $-\text{file}$  option is  $\sqrt{\ }$ . kube/config. If you already have a file at the specified location and you want to replace it, use the --overwrite option. To maintain more than one configuration file, select a different file by using the KUBECONFIG environment variable or the --kubeconfig option.

The value of the --kube-endpoint option must be PUBLIC\_ENDPOINT.

If provided, the value of the --token-version option must be 2.0.0.

Example:

Use the following command to configure a Kubeconfig file for the specified cluster using the public endpoint:

```
$ oci ce cluster create-kubeconfig --cluster-id ocid1.cluster.unique ID \
--file $HOME/.kube/config --kube-endpoint PUBLIC_ENDPOINT
New config written to the Kubeconfig file /home/username/.kube/config
```
Use the following command to set your KUBECONFIG environment variable to the Kubeconfig file that you created or updated in the preceding command:

\$ export KUBECONFIG=\$HOME/.kube/config

The following command shows the content of your new YAML configuration file:

**ORACLE** 

<span id="page-45-0"></span>\$ kubectl config view

If you run the command again with a different cluster OCID, the new information is merged with the existing information. The following message is displayed:

Existing Kubeconfig file found at /home/*username*/.kube/config and new config merged into it

#### **Verify Your Cluster Access**

Run the following command to confirm that you can access your cluster:

```
$ kubectl cluster-info
```
Every Kubernetes namespace contains at least one ServiceAccount: the default ServiceAccount for that namespace, which is named default. If you do not specify a ServiceAccount when you create a Pod, the OKE service automatically assigns the ServiceAccount named default in that namespace.

An application running inside a Pod can access the Kubernetes API using automatically mounted service account credentials.

# Updating an OKE Cluster

When you update a cluster, you can change the cluster name, Kubernetes version, and tags.

### **Using the Compute Web UI**

- **1.** On the dashboard, click Containers / View Kubernetes Clusters (OKE).
- **2.** Click the name of the cluster that you want to update.
- **3.** At the top of the cluster details page, click the Edit button.

Do not specify values for the OraclePCA-OKE defined tag or for the ClusterResourceIdentifier free-form tag. These tag values are system-generated and only applied to nodes (instances), not to the cluster resource.

- **4.** When you are finished making changes, click Save Changes.
- **5.** If a Kubernetes version update is available, a link labeled "Upgrade Available" is displayed next to the Kubernetes Version number on the cluster details page. Click that link to display a drop-down menu of versions that you can select.

### **Using the OCI CLI**

- **1.** Get the OCID of the cluster that you want to update: oci ce cluster list
- **2.** Run the update cluster command.

If you specify the --defined-tags or --freeform-tags options, do not specify values for the OraclePCA-OKE defined tag or for the ClusterResourceIdentifier free-form tag. These tag values are system-generated and only applied to nodes (instances), not to the cluster resource.

#### Example:

```
$ oci ce cluster update --cluster-id ocid1.cluster. unique ID \
--kubernetes-version newer_kubernetes_version --name new_cluster_name
```
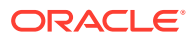

For the value of the --kubernetes-version option, check [Supported Versions of](#page-6-0) [Kubernetes](#page-6-0).

# <span id="page-46-0"></span>Deleting an OKE Cluster

Deleting a cluster deletes the cluster control plane nodes, worker nodes, and node pools. Other cluster resources such as VCNs, internet gateways, NAT gateways, route tables, security lists, load balancers, and block volumes are not deleted when you delete the cluster. Those resources must be deleted separately.

### **Using the Compute Web UI**

- **1.** On the dashboard, click Containers / View Kubernetes Clusters (OKE).
- **2.** For the cluster that you want to delete, click the Actions menu, and click Delete.
- **3.** Confirm that you want to delete the cluster.

Enter the cluster name, and click the Delete button.

### **Using the OCI CLI**

- **1.** Get the OCID of the cluster that you want to delete: oci ce cluster list
- **2.** Run the delete cluster command.

Example:

\$ oci ce cluster delete --cluster-id ocid1.cluster.*unique\_ID* --force

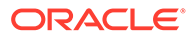

# <span id="page-47-0"></span>5

# Creating and Managing OKE Worker Node Pools

This chapter describes how to create, update, and delete node pools for an OKE cluster. Be sure to carefully read the descriptions of the node pool parameters before you create the node pool.

This chapter also describes how to recognize node pool nodes in a list of all instances in a tenancy, and how to delete a single node from a node pool.

If a proxy is required to reach outside registries or repositories, for example, follow the instructions in [Configuring a Proxy](#page-51-0) for each node in the node pool.

# Creating an OKE Worker Node Pool

These procedures describe how to create a pool of worker nodes for an OKE workload cluster. Nodes are Private Cloud Appliance compute instances.

You cannot customize the OKE cloud-init scripts.

To add defined or free-form tags to all nodes in the node pool, use the OCI CLI.

### **Using the Compute Web UI**

**1.** On the dashboard, click Containers / View Kubernetes Clusters (OKE).

If the cluster to which you want to attach a node pool is not listed, select a different compartment from the compartment menu above the list.

- **2.** Click the name of the cluster to which you want to add a node pool.
- **3.** On the cluster details page, scroll to the Resources section, and click Node Pools.
- **4.** On the Node Pools list, click the Add Node Pool button.
- **5.** In the Add Node Pool dialog, provide the following information:
	- **Name**: The name of the new node pool. Avoid using confidential information.
	- **Compartment**: The compartment in which to create the new node pool.
	- **Node pool options**: In the Node Count field, enter the number of nodes you want in this node pool. The default is 0. The maximum number is 128 per cluster, which can be distributed across multiple node pools.
	- **Network Security Group**: If you check the box to enable network security groups, click the Add Network Security Group button and select an NSG from the drop-down list. You might need to change the compartment to find the NSG you want.
	- **Placement configuration**
		- **Subnet**: Select a subnet that has configuration like the "worker" subnet described in [Creating an OKE Worker Subnet.](#page-28-0) Select only one subnet. The subnet must have rules set to communicate with the control plane endpoint. The

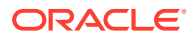

subnet must use the private route table and must have a security list like the worker-seclist security list described in [Creating an OKE Worker](#page-28-0) [Subnet.](#page-28-0)

- **Fault domain**: Select a fault domain or select "Automatically select the best fault domain," which is the default option.
- **Source Image**: Select an image.
	- **a.** Select the Platform Image Source Type.
	- **b.** Select an image from the list.

The image list has columns Operating System, OS Version, and Kubernetes Version. You can use the drop-down menu arrow to the right of the OS Version or Kubernetes Version to select a different version.

## **Note:**

The image that you specify must not have a Kubernetes version that is newer than the Kubernetes version that you specified when you created the cluster. The Kubernetes Version for the cluster is in a column of the cluster list table.

• **Shape**: Select a shape for the worker nodes. For a description of each shape, see [Compute Shapes](https://docs.oracle.com/en/engineered-systems/private-cloud-appliance/3.0-latest/concept/concept-standard-shapes.html#standard-shapes) in the *Oracle Private Cloud Appliance Concepts Guide*. For Private Cloud Appliance X10 systems, the shape is VM.PCAStandard.E5.Flex and you cannot change it.

If you select a shape that is not a flexible shape, the amount of memory and number of OCPUs are displayed. These numbers match the numbers shown for this shape in the table in the *Oracle Private Cloud Appliance Concepts Guide*.

If you select a flexible shape, then you must specify the number of OCPUs you want. You can optionally specify the total amount of memory you want. The default value for gigabytes of memory is 16 times the number you specify for OCPUs. Click inside each value field to see the minimum and maximum allowed values.

**Boot Volume:** (Optional) Check the box to specify a custom boot volume size.

**Boot volume size (GB)**: The default boot volume size for the selected image is shown. To specify a larger size, enter a value from 50 to 16384 in gigabytes (50 GB to 16 TB) or use the increment and decrement arrows.

If you specify a custom boot volume size, you need to extend the partition to take advantage of the larger size. Oracle Linux platform images include the oci-utils package. Use the oci-growfs command from that package to extend the root partition and then grow the file system. See [oci-growfs.](https://docs.oracle.com/en-us/iaas/oracle-linux/oci-utils/index.htm#oci-growfs)

- **SSH Key:** The public SSH key for the worker nodes. Either upload the public key file or copy and paste the content of the file.
- **Tagging**: Add defined or free-form tags for the node pool resource.

### **Note:**

Do not specify values for the OraclePCA-OKE defined tag or for the ClusterResourceIdentifier free-form tag. These tag values are systemgenerated and only applied to nodes (instances), not to the node pool resource.

**6.** Click the Add Node Pool button.

The details page for the node pool is displayed. Scroll to the Resources section and click Work Requests to see the progress of the node pool creation and see nodes being added to the Nodes list.

To identify these nodes in a list of instances, note that the names of these nodes are in the format oke-*ID*, where *ID* is the first 32 characters after the *pca\_name* in the node pool OCID. Search for the instances in the list whose names contain the *ID* string from this node pool OCID.

### **Using the OCI CLI**

- **1.** Get the information you need to run the command.
	- The OCID of the compartment where you want to create the node pool: oci iam compartment list
	- The OCID of the cluster for this node pool: oci ce cluster list
	- The name of the node pool. Avoid using confidential information.
	- The placement configuration for the nodes, including the subnet and fault domain. See the "Placement configuration" description in the Compute Web UI procedure. Use the following command to show the content and format of this option:

\$ oci ce node-pool create --generate-param-json-input placement-configs

Use the following command to list fault domains: oci iam fault-domain list. Do not specify more than one fault domain or more than one subnet in the placement configuration. To allow the system to select the best fault domains, do not specify any fault domain.

The OCID of the image to use for the nodes in this node pool.

Use the following command to get the OCID of the image that you want to use:

\$ oci compute image list --compartment-id *compartment\_OCID*

## **Note:**

The image that you specify must not have a Kubernetes version that is newer than the Kubernetes version that you specified when you created the cluster.

The Kubernetes version for the cluster is shown in cluster list output. The Kubernetes version for the image is shown in the display-name property in image list output. The Kubernetes version of the following image is 1.28.3.

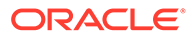

```
"display-name": "uln-pca-Oracle-Linux8-OKE-1.28.3-20240210.oci"
```
Do not specify the --kubernetes-version option in the node-pool create command.

You can specify a custom boot volume size in gigabytes. The default boot volume size is 50 GB. To specify a custom boot volume size, use the --nodesource-details option to specify both the boot volume size and the image. You cannot specify both --node-image-id and --node-source-details. Use the following command to show the content and format of the node source details option.

\$ oci ce node-pool create --generate-param-json-input node-source-details

If you specify a custom boot volume size, you need to extend the partition to take advantage of the larger size. Oracle Linux platform images include the  $oci$ -utils package. Use the  $oci$ -growfs command from that package to extend the root partition and then grow the file system. See [oci-growfs.](https://docs.oracle.com/en-us/iaas/oracle-linux/oci-utils/index.htm#oci-growfs)

The name of the shape of the worker nodes in this node pool. For Private Cloud Appliance X10 systems, the shape of the control plane nodes is VM.PCAStandard.E5.Flex and you cannot change it. For all other Private Cloud Appliance systems, the default shape is VM.PCAStandard1.1, and you can specify a different shape.

If you specify a flexible shape, then you must also specify the shape configuration, as shown in the following example. You must provide a value for ocpus. The memoryInGBs property is optional; the default value in gigabytes is 16 times the number of ocpus.

--node-shape-config '{"ocpus": 32, "memoryInGBs": 512}'

If you specify a shape that is not a flexible shape, do not specify --nodeshape-config. The number of OCPUs and amount of memory are set to the values shown for this shape in "Standard Shapes" in [Compute Shapes](https://docs.oracle.com/en/engineered-systems/private-cloud-appliance/3.0-latest/concept/concept-standard-shapes.html#standard-shapes) in the *Oracle Private Cloud Appliance Concepts Guide*.

- (Optional) The OCID of the Network Security Group to use for the nodes in this node pool. Do not specify more than one NSG.
- (Optional) Tags. Add defined or free-form tags for the node pool resource by using the --defined-tags and --freeform-tags options. Do not specify values for the OraclePCA-OKE defined tag or for the ClusterResourceIdentifier free-form tag. These tag values are system-generated and only applied to nodes (instances), not to the node pool resource.

To add defined or free-form tags to all nodes in the node pool, use the --nodedefined-tags and --node-freeform-tags options.

## **Important:**

Do not specify values for the OraclePCA-OKE defined tag or for the ClusterResourceIdentifier free-form tag. These tag values are system-generated.

**2.** Run the create node pool command.

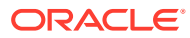

### <span id="page-51-0"></span>Example:

See the preceding Compute Web UI procedure for information about the options shown in this example and other options such as --node-boot-volume-size-in-gbs and nsgids.

```
$ oci ce node-pool create \
--cluster-id ocid1.cluster.unique ID --compartment-id ocid1.compartment.unique ID \
--name node pool name --node-shape shape name --node-image-id
ocid1.image.unique_ID \
--placement-configs 
'[{"availabilityDomain":"AD-1","subnetId":"ocid1.subnet.unique_ID"}]' \
--size 10 --ssh-public-key "public key text"
```
The output from this node-pool create command is the same as the output from the node-pool get command. The cluster OCID is shown, and a brief summary of each node is shown. For more information about a node, use the compute instance get command with the OCID of the node.

Use the work-request get command to check the status of the node pool create operation. The work request OCID is in created-by-work-request-id in the metadata section of the cluster get output.

\$ oci ce work-request get --work-request-id *workrequest\_OCID*

To identify these nodes in a list of instances, note that the names of these nodes are in the format oke-*ID*, where *ID* is the first 32 characters after the *pca\_name* in the node pool OCID. Search for the instances in the list whose names contain the *ID* string from this node pool OCID.

#### **Node Pool Next Steps**

- **1.** Configure any registries or repositories that the worker nodes need. Ensure you have access to a self-managed public or intranet container registry to use with the OKE service and your application images.
- **2.** Configure any proxies that are needed. See Configuring a Proxy.
- **3.** Create a service to expose containerized applications outside the Private Cloud Appliance. See [Exposing Containerized Applications](#page-56-0).
- **4.** Create persistent storage for applications to use. See [Adding Storage for Containerized](#page-58-0) [Applications.](#page-58-0)

# Configuring a Proxy

If your network requires proxy settings to enable worker nodes to reach outside registries or repositories, for example, log in to each worker node in the cluster (see [Creating an OKE](#page-47-0) [Worker Node Pool\)](#page-47-0) and perform the following procedure.

1. Create a crio.service.d directory under /etc/systemd/system.

sudo mkdir /etc/systemd/system/crio.service.d

**2.** Create an http-proxy.confile in /etc/systemd/system/crio.service.d and add proxy details.

```
sudo cat /etc/systemd/system/crio.service.d/http-proxy.conf
[Service]
Environment="HTTP_PROXY=http://your_proxy.your_domain_name:your_port"
```
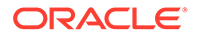

```
Environment="HTTPS_PROXY=http://your_proxy.your_domain_name:your_port"
Environment="no_proxy=localhost,127.0.0.1,your_domain_name,ocir.io,Kubernetes
_cidr,pods_cidr"
```
In the no\_proxy entry, *Kubernetes\_cidr* is the Kubernetes Service CIDR block that you enter when you create a cluster, and *pods\_cidr* is the pods CIDR block that you enter when you create a cluster. See [Creating an OKE Cluster](#page-38-0).

**3.** Reload the systemd manager configuration and crio.

```
sudo systemctl daemon-reload
sudo systemctl restart crio
```
# Updating an OKE Node Pool

When you update a node pool, existing nodes are not updated. The updated configuration only applies to new nodes that are created.

To change the properties of existing nodes, you could instead create a new node pool with the new settings and move the work to the new nodes.

You can update any configuration that you can set when you create a node pool except for the compartment where nodes will be created. See [Creating an OKE](#page-47-0) [Worker Node Pool](#page-47-0) for property descriptions.

The updated configuration only applies to new nodes that are created. New nodes are created when you increase the node count, change the fault domain, or change the subnet.

### **Important:**

If you change the fault domain or subnet of a node pool, existing worker nodes are terminated and new worker nodes are created using the updated configuration.

If you make changes that add new worker nodes, see [Node Pool Next Steps.](#page-51-0)

To add defined or free-form tags to all nodes in the node pool, use the OCI CLI.

#### **Using the Compute Web UI**

- **1.** On the dashboard, click Containers / View Kubernetes Clusters (OKE).
- **2.** Click the name of the cluster that contains the node pool that you want to update.
- **3.** On the cluster details page, scroll to the Resources section, and click Node Pools.
- **4.** For the node pool that you want to update in the Node Pools list, click the Actions menu and click Edit.

The Edit Node Pool dialog opens. You can change any configuration except the compartment where new nodes will be created. See [Creating an OKE Worker](#page-47-0) [Node Pool](#page-47-0) for property descriptions. The updated configuration only applies to new nodes that are created, as described at the beginning of this topic.

<span id="page-53-0"></span>**Note:**

Do not specify values for the OraclePCA-OKE defined tag or for the ClusterResourceIdentifier free-form tag. These tag values are systemgenerated and only applied to nodes (instances), not to the node pool resource.

**5.** When you are finished making changes, click Save Changes.

The details page for the node pool is displayed. In addition to Node Pool Information and Tags tabs, the node pool details page has a Placement Configuration tab.

#### **Using the OCI CLI**

- **1.** Get the OCID of the node pool that you want to update: oci ce node-pool list
- **2.** (Optional) Tags. Add, change, or delete defined or free-form tags for the node pool resource by using the --defined-tags and --freeform-tags options. Do not specify values for the OraclePCA-OKE defined tag or for the ClusterResourceIdentifier free-form tag. These tag values are system-generated and only applied to nodes (instances), not to the node pool resource.

To add, change, or delete defined or free-form tags for all nodes in the node pool, use the --node-defined-tags and --node-freeform-tags options.

### *<u>D* Important:</u>

The argument you specify for the --node-defined-tags or --node-freeformtags option replaces any existing tag definitions. Ensure that you copy and include the OraclePCA-OKE defined tag information in any --node-definedtags argument, and copy and include the ClusterResourceIdentifier free-form tag information in any --node-freeform-tags argument. These tag values are system-generated and must not be changed or deleted.

**3.** Run the update node pool command.

Syntax:

```
$ oci ce node-pool update -node-pool-id ocid1.nodepool.unique_ID \
new_configuration_settings
```
The updated configuration only applies to new nodes that are created, as described at the beginning of this topic.

# Deleting an OKE Node Pool Node

These procedures describe how to explicitly delete a worker node. Worker nodes are also deleted when you update a node pool to scale down the node pool or change the subnet or fault domains of the node pool. See [Updating an OKE Node Pool](#page-52-0).

Deleting a worker node permanently deletes the node. You cannot recover a deleted worker node.

When you delete a node, by default a new node is created to satisfy the node count set for the pool. To override this behavior, select the option to decrease node pool size.

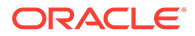

<span id="page-54-0"></span>Do not use the kubectl delete node command to terminate worker nodes in an OKE cluster. The kubectl delete node command removes the worker node from the cluster's etcd key-value store, but the command does not terminate the underlying compute instance.

### **Using the Compute Web UI**

- **1.** On the dashboard, click Containers / View Kubernetes Clusters (OKE).
- **2.** Click the name of the cluster that contains the node that you want to delete.
- **3.** On the cluster details page, scroll to the Resources section, and click Node Pools.
- **4.** Click the name of the node pool that contains the node that you want to delete.
- **5.** On the node pool details page, scroll to the Resources section, and click Nodes.
- **6.** For the node that you want to delete, click the Actions menu, and click Delete.
- **7.** Confirm the deletion.
	- **a.** If you do not want a new node to be automatically created to replace the deleted node, click Decrease node pool size.
	- **b.** Click the Delete button on the dialog.

#### **Using the OCI CLI**

- **1.** Get the information you need to run the command.
	- OCID of the node pool: oci ce node-pool list
	- OCID of the node: oci ce node-pool list
- **2.** Run the delete node pool node command.

If you do not want a new node to be automatically created to replace the deleted node, specify the --is-decrement-size option.

Example:

```
$ oci ce node-pool delete-node --node-pool-id ocid1.nodepool.unique ID \
--node-id ocid1.instance.unique ID --is-decrement-size true --force
```
# Deleting an OKE Node Pool

Deleting a node pool permanently deletes the node pool. You cannot recover a deleted node pool.

#### **Using the Compute Web UI**

- **1.** On the dashboard, click Containers / View Kubernetes Clusters (OKE).
- **2.** Click the name of the cluster that contains the node pool that you want to delete.
- **3.** On the cluster details page, scroll to the Resources section, and click Node Pools.
- **4.** For the node pool that you want to delete, click the Actions menu, and click Delete.
- **5.** Confirm the deletion.
	- **a.** Enter the name of the node pool to confirm that you want to delete the node pool.
	- **b.** Click the Delete button on the dialog.

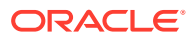

## **Using the OCI CLI**

- **1.** Get the OCID of the node pool that you want to delete: oci ce node-pool list
- **2.** Run the delete node pool command.

## Example:

\$ oci ce node-pool delete --node-pool-id ocid1.nodepool.*unique\_ID* --force

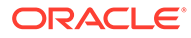

# <span id="page-56-0"></span>6 Exposing Containerized Applications

To expose an application deployment so that worker node applications can be reached from outside the Private Cloud Appliance, create an external load balancer. An external load balancer is a Service of type LoadBalancer. The service provides load balancing for an application that has multiple running instances.

Ensure that the load balancer shape parameter has one of the following values: either 400Mbps or flexible. If you specify flexible then you must also provide flex-min and flex-max annotations. You might need to edit the application deployment file to modify the load balancer shape value. See [Specifying Alternative Load Balancer Shapes](https://docs.oracle.com/en-us/iaas/Content/ContEng/Tasks/contengcreatingloadbalancers-subtopic.htm#Specifyi) and [Specifying](https://docs.oracle.com/en-us/iaas/Content/ContEng/Tasks/contengcreatingloadbalancers-subtopic.htm#flexible) [Flexible Load Balancer Shapes](https://docs.oracle.com/en-us/iaas/Content/ContEng/Tasks/contengcreatingloadbalancers-subtopic.htm#flexible) for more information and examples of how to set these values.

Use the following command to create the external load balancer:

```
# kubectl create -f expose_lb
```
The following is the content of the expose lb file:

```
apiVersion: v1
kind: Service
metadata:
   name: my-nginx-svc
   labels:
     app: nginx
   annotations:
    oci.oraclecloud.com/load-balancer-type: "lb"
     service.beta.kubernetes.io/oci-load-balancer-shape: "400Mbps"
spec:
   type: LoadBalancer
   ports:
    - port: 80
   selector:
     app: nginx
```
The following command shows more information about this external load balancer. The LoadBalancer Ingress IP address is the IP address that is used to reach node applications from outside the Private Cloud Appliance. In the Compute Web UI, the LoadBalancer Ingress IP address is shown under the heading "IP Address" at the bottom of the first column on load balancer details page, followed by the label "(Public)."

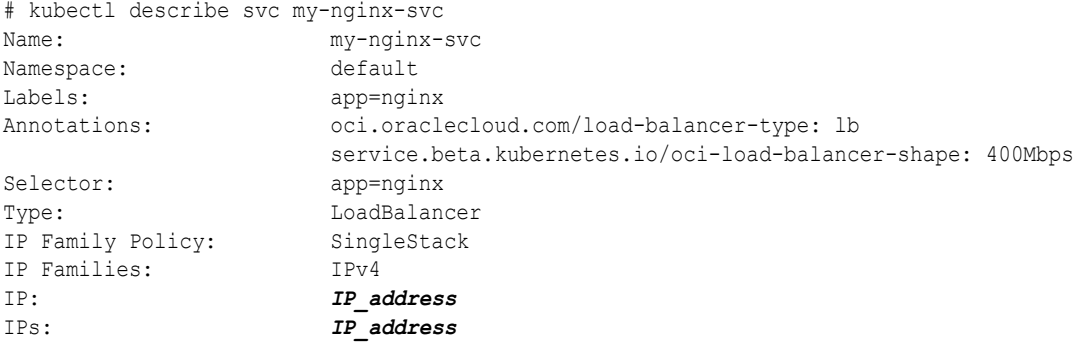

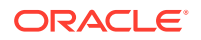

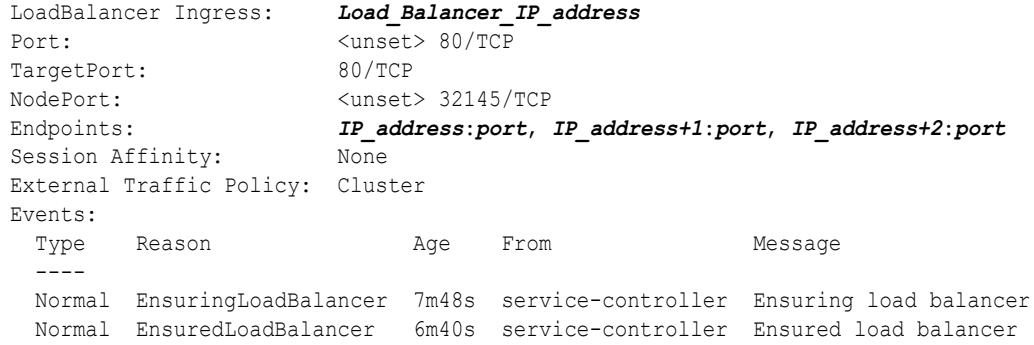

#### Use the following command to list IP addresses and ports for the external load balancer:

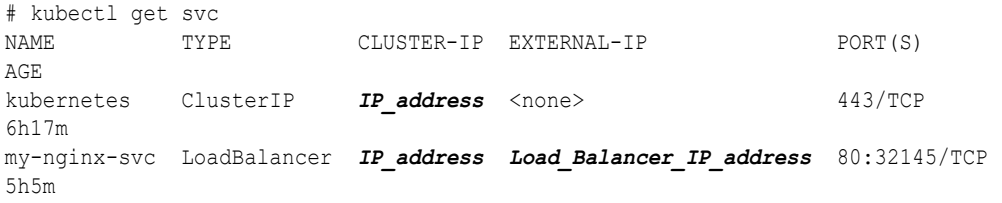

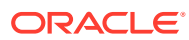

# <span id="page-58-0"></span>7 Adding Storage for Containerized Applications

You can add persistent storage for use by applications on an OKE cluster node. Storage created in a container's root file system will be deleted when you delete the container. For more durable storage for containerized applications, configure persistent volumes to store data outside of containers.

A persistent volume (PV) is storage that enables your data to remain intact when the containers to which the storage is connected are terminated.

A PV is a resource in the cluster. A persistent volume claim (PVC) is a request for a PV resource. A PVC is a storage request that is met by binding the PVC to a PV. A PVC provides an abstraction layer to the underlying storage.

You can provision PVCs using either of the following methods:

- Attach volumes from the Private Cloud Appliance Block Volume service. The volumes are connected to clusters created by OKE using a CSI (Container Storage Interface) volume plugin deployed on the clusters. See Creating Persistent Block Volume Storage.
- Mount file systems in the Private Cloud Appliance File Storage service. The File Storage service file systems are mounted inside containers running on clusters created by OKE using a CSI volume plugin deployed on the clusters. See [Creating Persistent File System](#page-60-0) [Storage](#page-60-0).

# Creating Persistent Block Volume Storage

The Private Cloud Appliance Block Volume service provides persistent, durable, and highperformance block storage for your data. See the [Block Volume Storage Overview](https://docs.oracle.com/en/engineered-systems/private-cloud-appliance/3.0-latest/concept/concept-block-storage.html) chapter in the *Oracle Private Cloud Appliance Concepts Guide* and the [Block Volume Storage](https://docs.oracle.com/en/engineered-systems/private-cloud-appliance/3.0-latest/user/user-usr-blockstorage.html) chapter in the *Oracle Private Cloud Appliance User Guide* for information about block volumes on the Private Cloud Appliance.

You can dynamically provision a block volume using the CSI plugin specified by the  $oci-bv$ storage class definition (provisioner: blockvolume.csi.oraclecloud.com). Then use the kubectl command to create the persistent volume claim.

**1.** Create a persistent volume claim, specifying the storage class name oci-by.

```
$ kubectl create -f csi-bvs-pvc.yaml
```
The following is the content of the csi-bvs-pvc.yaml file:

```
apiVersion: v1
kind: PersistentVolumeClaim
metadata:
  name: mynginxclaim
spec:
  storageClassName: "oci-bv"
   accessModes:
    - ReadWriteOnce
   resources:
```
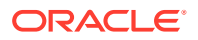

```
 requests:
   storage: 50Gi
```
The requested oci-bv storage class is automatically created; you do not need to create it.

The persistent volume claim name in the metadata section is user-specified. You can have more than one persistent volume claim on a persistent volume.

For the value of accessModes, specify ReadWriteOnce; do not use ReadWriteMany.

The value of the storage property must be at least 50 gigabytes.

**2.** Run the following command to verify that the PVC has been created:

```
$ kubectl get pvc
NAME STATUS VOLUME CAPACITY ACCESSMODES STORAGECLASS AGE
mynginxclaim Pending oci-by 4m
```
The PVC has a status of Pending because the oci-bv storage class definition includes the following:

volumeBindingMode: WaitForFirstConsumer

**3.** Use the PVC when creating other objects, such as pods.

For example, you could create a new pod from the following pod definition, which instructs the system to use the mynginxclaim PVC as the nginx volume, which is mounted by the pod at /data:

```
apiVersion: v1
kind: Pod
metadata:
  name: nginx
spec:
  containers:
     - name: nginx
      image: nginx:latest
      ports:
         - name: http
           containerPort: 80
       volumeMounts:
         - name: data
           mountPath: /usr/share/nginx/html
   volumes:
     - name: data
       persistentVolumeClaim:
         claimName: mynginxclaim
```
Run the following command to verify that the PVC has been bound to a new PV:

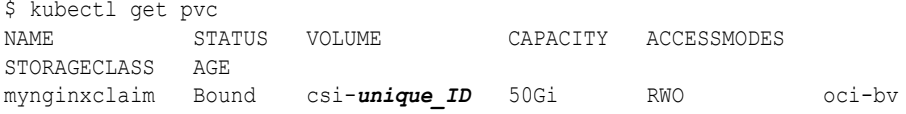

Run the following command to verify that the pod is using the new PVC:

```
$ kubectl describe pod nginx
```
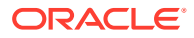

# <span id="page-60-0"></span>Creating Persistent File System Storage

The Private Cloud Appliance File Storage service provides a durable, scalable, distributed, enterprise-grade network file system. See "Creating a File System, Mount Target, and Export" in the [File System Storage](https://docs.oracle.com/en/engineered-systems/private-cloud-appliance/3.0-latest/user/user-usr-filesystem.html) chapter in the *Oracle Private Cloud Appliance User Guide* to create a mount target, file system, and file system export on the Private Cloud Appliance. Then use the kubectl command to create the storage class, persistent volume, and persistent volume claim.

**1.** Create a mount target.

### *<u>O* Important:</u>

To ensure that the mount target can be reached from worker nodes, create the mount target on the subnet that has configuration like the "worker" subnet described in [Creating an OKE Worker Subnet](#page-28-0). Ensure that TCP port 2049 to the NFS server is open on that subnet.

If you do not create the mount target on the worker subnet, you might need to set security rules to ensure that the worker nodes can reach the mount target.

See "Creating a Mount Target" in the [File System Storage](https://docs.oracle.com/en/engineered-systems/private-cloud-appliance/3.0-latest/user/user-usr-filesystem.html) chapter in the *Oracle Private Cloud Appliance User Guide*.

Note the export set OCID and mount target OCID. The export set OCID is required to create the file system export, and the mount target OCID is required to create the storage class. See Steps 3 and 4.

You can have only one mount target per VCN.

**2.** Create a file system.

See "Creating a File System" in the [File System Storage](https://docs.oracle.com/en/engineered-systems/private-cloud-appliance/3.0-latest/user/user-usr-filesystem.html) chapter in the *Oracle Private Cloud Appliance User Guide*.

You can create only one file system per VCN. You can have multiple storage classes, persistent volumes, and persistent volume claims per cluster, and they all share one NFS.

**3.** Create a file system export to associate the mount target with the file system.

See "Creating an Export for a File System" in the [File System Storage](https://docs.oracle.com/en/engineered-systems/private-cloud-appliance/3.0-latest/user/user-usr-filesystem.html) chapter in the *Oracle Private Cloud Appliance User Guide*.

- Specify the export set OCID from the output from creating the mount target.
- Specify the longest CIDR (smallest network) in the CIDR range that you specified when you created the "worker" subnet as described in [Creating an OKE Worker](#page-28-0) [Subnet.](#page-28-0)

Note the export path and the mount target IP address.

**4.** Create a storage class, specifying the mount target OCID from the output of the create mount target step.

```
$ kubectl create -f sc.yaml
```
The following is the content of the sc.yaml file:

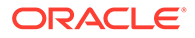

```
kind: StorageClass
apiVersion: storage.k8s.io/v1
metadata:
  name: pca-fss
provisioner: fss.csi.oraclecloud.com
parameters:
  mntTargetId: ocid1.mounttarget.unique_ID
```
The values of the apiVersion and provisioner properties are standard. The value of the storage class name in the metadata section is user-specified. You can create more than one storage class per mount target, and the storage class name is used in the following steps to create a persistent volume and persistent volume claim.

Use the get sc subcommand to view information about the new storage class:

\$ kubectl get sc

**5.** Create a persistent volume, specifying the storage class name, the export path, and the mount target IP address.

The storage class name is in the metadata in the  $\text{sc.}\gamma$ aml file in the preceding step. The export path and the mount target IP address are output from the create file system export step. See Step 3 above.

\$ kubectl create -f pv.yaml

The following is the content of the  $pv$ . yaml file:

```
apiVersion: v1
kind: PersistentVolume
metadata:
  name: fss-pv
spec:
  storageClassName: pca-fss
  capacity:
    storage: 200Gi
   accessModes:
     - ReadWriteMany
  mountOptions:
     - nosuid
   nfs:
     server: mount_target_IP_address
     path: "/export/unique_ID"
     readOnly: false
```
The persistent volume name in the metadata section is user-specified. You can have more than one persistent volume in a storage class.

In the nfs section, the server value is the mount target IP address, and the path value is the export path.

Use the get pv subcommand to view information about the new persistent volume:

```
$ kubectl get pv
NAME CAPACITY ACCESS MODES RECLAIM POLICY STATUS CLAIM 
STORAGECLASS REASON AGE
fss-pv 200Gi RWX Retain Bound default/fss-pvc pca-
fss 20h
```
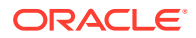

**6.** Create a persistent volume claim, specifying the persistent volume name and the storage class name.

The persistent volume name and storage class name are in the output of the get pv command.

Wait for the PVC status to be Bound before using this storage.

kubectl create -f pvc.yaml

The following is the content of the  $pvc$ , yaml file:

```
apiVersion: v1
kind: PersistentVolumeClaim
metadata:
  name: fss-pvc
spec:
  storageClassName: pca-fss
  accessModes:
    - ReadWriteMany
  resources:
    requests:
       storage: 200Gi
   volumeName: fss-pv
```
The persistent volume claim name in the metadata section is user-specified. You can have more than one persistent volume claim on a persistent volume.

The value of the accessModes property must be ReadWriteMany.

The value of the storage property must be at least 50 gigabytes.

Run the following command to view information about the new persistent volume claim:

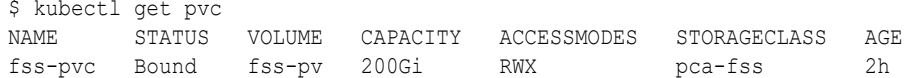

**7.** Use the PVC when creating other objects, such as pods.

For example, you could create a new pod from the following pod definition, which instructs the system to use the fss-pvc PVC as the nginx volume, which is mounted by the pod at /persistent-storage:

```
apiVersion: v1
kind: Pod
metadata:
   name: fss-dynamic-app
spec:
   containers:
     - name: nginx
       image: nginx:latest
       ports:
         - name: http
           containerPort: 80
       volumeMounts:
         - name: persistent-storage
           mountPath: /usr/share/nginx/html
   volumes:
   - name: persistent-storage
     persistentVolumeClaim:
       claimName: fss-pvc
```
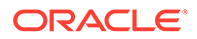

Run the following command to verify that the pod is using the new PVC:

\$ kubectl describe pod nginx

# <span id="page-63-0"></span>Using a Persistent Volume

To use this persistent storage, create a Kubernetes Deployment and assign a persistent volume claim.

### **Using File System Storage**

The following example uses file system storage:

```
$ kubectl create -f nginx-deploy.yaml
```
The following is the content of the nginx-deploy.yaml file.

```
apiVersion: apps/v1
kind: Deployment
metadata:
   name: nginx-fss-deployment
spec:
   replicas: 3
   selector:
    matchLabels:
      app: nginx-fss
   template:
     metadata:
      labels:
         app: nginx-fss
     spec:
      containers:
       - name: nginx
        image: nginx:latest
         volumeMounts:
         - mountPath: /usr/share/nginx/
           name: data
         ports:
         - containerPort: 80
           name: http
           protocol: TCP
       volumes:
       - name: data
         persistentVolumeClaim:
           claimName: fss-pvc
```
### **Using Block Volume Storage**

The following example uses block volume storage:

```
$ kubectl create -f nginx-deploy.yaml
```
The following is the content of the nginx-deploy.yaml file.

```
apiVersion: apps/v1
kind: Deployment
metadata:
   name: nginx-bv-deployment
spec:
   replicas: 3
   selector:
```
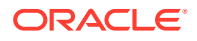

```
 matchLabels:
    app: nginx-bv
 template:
  metadata:
    labels:
      app: nginx-bv
   spec:
    containers:
     - name: nginx
      image: available_internal_registry/nginx:latest
       volumeMounts:
       - mountPath: /usr/share/nginx/
         name: data
       ports:
        - containerPort: 80
        name: http
        protocol: TCP
     volumes:
     - name: data
       persistentVolumeClaim:
         claimName: mynginxclaim
```
### **Verify the New Storage Asset**

Use the get pod subcommand to show the names of the replicas in the pod:

\$ kubectl get pod

Log in to the pod and use the Linux  $df$  command to show that the application replicas are using the persistentVolumeClaim storage. The Filesystem column in the df output shows the mount target IP address and the file system export path.

# Deleting a Persistent Volume

This topic describes how to delete a PV, or retain a PV after all associated PVCs are deleted. To delete PVCs, see Deleting a Persistent Volume Claim.

For file system storage, the default behavior is to retain the PV when all associated PVCs are deleted.

For block volume storage, the default behavior is to delete the PV when all associated PVCs are deleted. You might prefer to retain the PV after all associated PVCs are deleted, for example if the volume contains critical data. See [Retaining a Persistent Volume.](#page-65-0)

If a PV is retained, you can optionally delete the PV later.

# Deleting a Persistent Volume Claim

To delete a PVC, first delete all pods that are using that PVC. If you attempt to delete the PVC while a pod is still using the PVC, the PVC will be stuck in Terminating state and will not be deleted. When all the pods that are using that PVC are deleted, the PVC will be deleted.

**1.** List all pods that are using the PVC.

Ensure that you have JQ command line utilities installed to query JSON objects.

Use the following command to list pods across all the namespaces that are associated with the PVC that you want to delete.

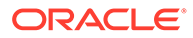

```
$ kubectl get pods --all-namespaces -o=json | jq -c '.items[] | 
{name: .metadata.name, namespace: .metadata.namespace, claimName: .spec | 
select(has("volumes")).volumes[] |
select(has("persistentVolumeClaim")).persistentVolumeClaim.claimName} |
select(.claimName != null)'
```

```
{"name":"pod1_name","namespace":"namespace1_name","claimName":"claim1_name"}
{"name":"pod2_name","namespace":"namespace1_name","claimName":"claim1_name"}
{"name":"pod3_name","namespace":"namespace2_name","claimName":"claim2_name"}
```
To list pods only in the current namespace, use the same command as the preceding command except omit the --all-namespaces option.

**2.** Delete all pods that are using the PVC.

Use the pod names reported by the kubectl get pods command that are associated with the claimName that you want to delete.

\$ kubectl delete pod *pod1\_name pod2\_name*

**3.** Delete the PVC.

\$ kubectl delete pvc *claim1\_name*

**4.** (Optional) Delete the PV.

If the Persistent Volume Reclaim Policy is Delete, the PV is automatically deleted when all PVCs that are associated with this PV are deleted.

To list all PVCs, use the kubectl get pvc command.

If the Persistent Volume Reclaim Policy is Retain, you can use the following command to delete the PV:

\$ kubectl delete pv *pv name* 

# Retaining a Persistent Volume

Rather than delete a PV, you might prefer to retain the PV after all associated PVCs are deleted, for example if the volume contains critical data. See Changing the Reclaim Policy of a Persistent Volume for instructions to change the reclaim policy of the PV so that the PV will be retained after all associated PVCs are deleted.

If the Persistent Volume Reclaim Policy is Delete, the PV is automatically deleted when all PVCs that are associated with this PV are deleted. To prevent this behavior, specify the Retain policy. With the Retain policy, the PV is not deleted but is released of its claim. See [Recovering the Data from a Released Persistent Volume](#page-66-0) for instructions to recover the data.

If you decide you want to delete the PV even though it was retained, or you want to delete the PV after you have recovered the data, use the following command:

\$ kubectl delete pv *pv name* 

#### **Changing the Reclaim Policy of a Persistent Volume**

**1.** List the PVs in the cluster.

```
$ kubectl get pv
NAME CAPACITY ACCESS MODES RECLAIM POLICY STATUS CLAIM 
STORAGECLASS REASON AGE
fss-pv 200Gi RWX Delete Bound default/fss-pvc pca-
fss 20h
```
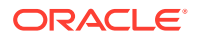

<span id="page-66-0"></span>**2.** Change the reclaim policy of the PV.

```
$ kubectl patch pv fss-pv -p '{"spec":{"persistentVolumeReclaimPolicy":"Retain"}}'
```
**3.** Verify the reclaim policy change.

The RECLAIM POLICY column should now say Retain.

\$ kubectl get pv

### **Recovering the Data from a Released Persistent Volume**

The PV is not available for another claim after the PV has been released of its previous claim because the previous claimant's data is still on the volume. Recover the data and then recreate the PV using the same storage to make a new claim on that storage.

**1.** Delete the PV.

```
$ kubectl delete pv pv_name
```
The associated block volume or file system still exists after the PV is deleted.

- **2.** Manually recover and clean up the data on the block volume or file system.
- **3.** (Optional) Manually delete the block volume or file system.

To reuse the same block volume or file system, create a new PV with the same storage asset definition.

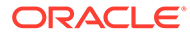